# **107** 年公務人員初等考試

# <span id="page-0-0"></span>應考須知

# ※注意:

- 一、國家考試網路報名資訊系統開放報名時間為 **106** 年 **10** 月 **20** 日 (星期五)零時起至 **106** 年 **10** 月 **30** 日(星期一)下午 **5** 時止, 請儘早完成報名作業,避免於報名截止時間前,因網路流量壅 塞而影響個人報名權益。
- 二、本考試網路報名須上傳照片,請事先備妥照片 JPG 檔案,憑以 報名。應考人除特殊情形外,均無須繳驗報名表件,相關規定 及注意事項請詳閱本須知第 1 頁至第 2 頁。
- 三、本考試各類科「國文(包括公文格式用語)」科目測驗題數總計 45 題,其中單選題 35 題(每題 2 分);複選題 10 題(每題 3 分),相關規定請詳閱本須知[第](#page-0-0) 9 頁至第 10 頁之說明。
- 四、依據公務人員考試法第 22 條規定,應考人有冒名頂替、偽造或 變造應考證件、以詐術或其他不正當方法,使考試發生不正確 之結果情事之一者,自發現之日起 5 年內不得應考試院舉辦或 委託舉辦之各種考試。

考選部編印

中華民國 106 年 10 月

考選部全球資訊網: [http://www.moex.gov.tw](http://www.moex.gov.tw/)

詳細閱讀、妥善保管

#### 年 月 日 星 期 工作項目 注意事項 相關表件連結(下載)  $106$  | 10 | 20 |  $\bar{\tau}$ 受理報名 (進入[國家考試網](https://register.moex.gov.tw/) [路報名資訊系統\)](https://register.moex.gov.tw/) 1.[網路報名相關規定及注意](#page-5-0) [事項。](#page-5-0) 2.系統提示為「須繳驗應考 資格證明文件」之應考 人,請於 **106** 年 **10** 月 **31** 日前**(**郵戳為憑**)**,掛號寄 出報名表件。 3.[國家考試網路報名資訊系](#page-33-0) [統報名程序。](#page-33-0) 4.[國家考試網路報名資訊系](#page-44-0) [統調整照片操作說明。](#page-44-0) 5.[報名有關規定事項](#page-10-0)。 6.[報名費繳款說明](#page-35-0)。 7.[報名費退費規定](#page-39-0)。 1.[暫定需用名額](#page-8-0) 2.[申請國家考試權益維](#page-42-0) [護措施之醫院診斷證](#page-42-0) [明書](#page-42-0) 3.[變更地址或姓名申請表](#page-43-0) 4.[考選部各項考試報名](#page-41-0) [費退費申請書](#page-41-0) 5.[各業務主管機關聯絡](#page-15-0) [地址及電話](#page-15-0)  $106 \mid 10 \mid 30$ 報名截止 (系統受理報名至 下午 5 時止) **106 12 21** 四 **1.**寄發入場證 2.開放試區查詢 1.登錄個人履歷資料時務必 詳細確實,俾利寄達。 2.如於 12 月 27 日尚未收到 本考試入場證,請電洽考 選部高普考試司第一科查 詢。 [試區查詢系統](https://register.moex.gov.tw/portal_c/examinee/a101m.jsp?language=C) **107 1 6** 六 舉行考試 1.本考試全部採測驗式題 型,請詳閱[測驗式試卷](#page-18-0) (卡)[作答注意事項。](#page-18-0) 2.[使用](#page-24-0)電子計算器注意事 項。 [考試日程表](#page-32-0)  $107$  | 1 | 7 |  $\pm$ 公布測驗式試題答 案 [考畢試題\(含測驗題答](http://wwwc.moex.gov.tw/main/exam/wFrmExamQandASearch.aspx?menu_id=156&sub_menu_id=171) [案\)](http://wwwc.moex.gov.tw/main/exam/wFrmExamQandASearch.aspx?menu_id=156&sub_menu_id=171) **107 1 7**  $\lambda$ **11** 日  $\lambda$  統受理至 1 月 11 四 受理試題疑義(網 路線上申請,系 日下午 5 時止) [申請試題疑義說明。](#page-19-0) 請至[國家考試網路報名](https://register.moex.gov.tw/) [資訊系統申請](https://register.moex.gov.tw/)  $107$  | 3 | 7 **1.**預定榜示日期 **2.**寄發成績及結果 通知書 1.實際榜示日期需視本考試 典試委員會之決議而定。 2.榜示之日起 3 日內寄發成 績及結果通知書,惟各節 1.[成績計算及錄取標準](#page-20-0) 次均缺考者,不予寄發。2.[任用及俸級有關規定](#page-23-0) 3.如未收到成績及結果通知 書,請於榜示後 7 日內向 考選部查詢。

# **107** 年公務人員初等考試重要事項預定日期及應考人注意事項簡表

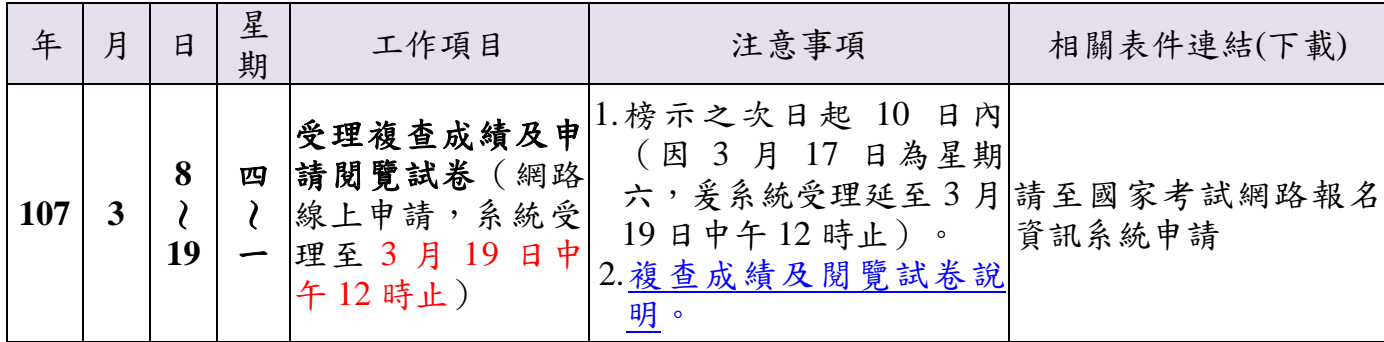

# ※詳細內容,請參閱應考須知,以免影響權益※

#### 網路報名作業流程

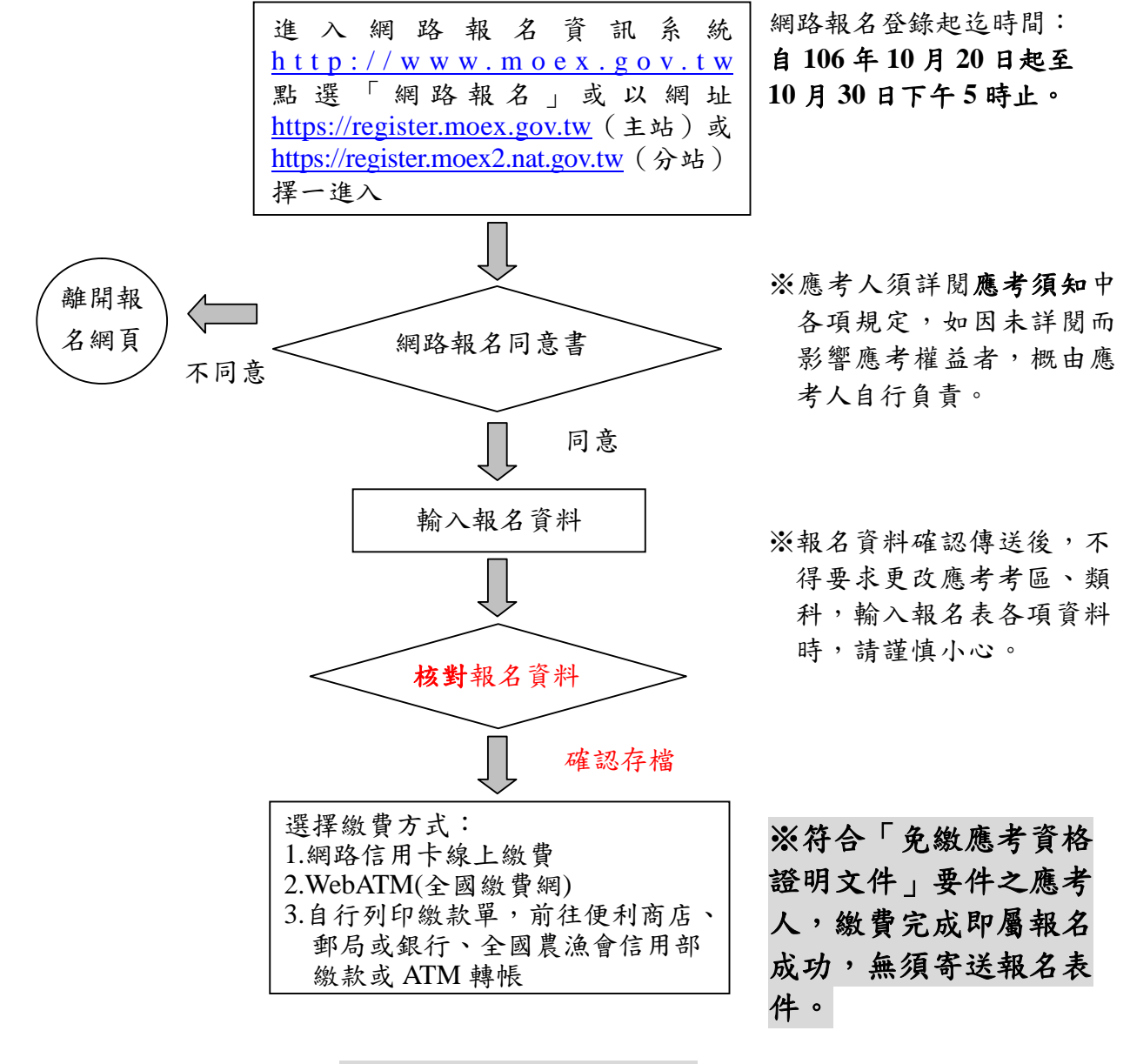

以下步驟供符合須繳驗應考資格證明文件之應考人繼續操作:

列印網路報名表件(單面列印): 1.報名專用信封封面 2.報名履歷表 3.罕字申請表或特別照護措施申請 表(視需要)

※確定下載之報名表件各欄 均已填寫,如有系統未自 動下載資料之欄位,務請 應考人依應考須知說明自 行填寫。

※完成網路報名程序

### ※「須繳驗應考資格證明文件」之應考人完成繳費後,務必自行下載列印報名 表件寄回。

將報名表件連同「應繳應考資格證明文件」(詳見本須知第7-8頁)裝入 B4 標準大型信封,並於 **106** 年 **10** 月 **31** 日(郵戳為憑)前以掛號郵寄至考選 部高普考試司第一科。(郵寄憑證請自行妥善保存,以利查詢是否送達)

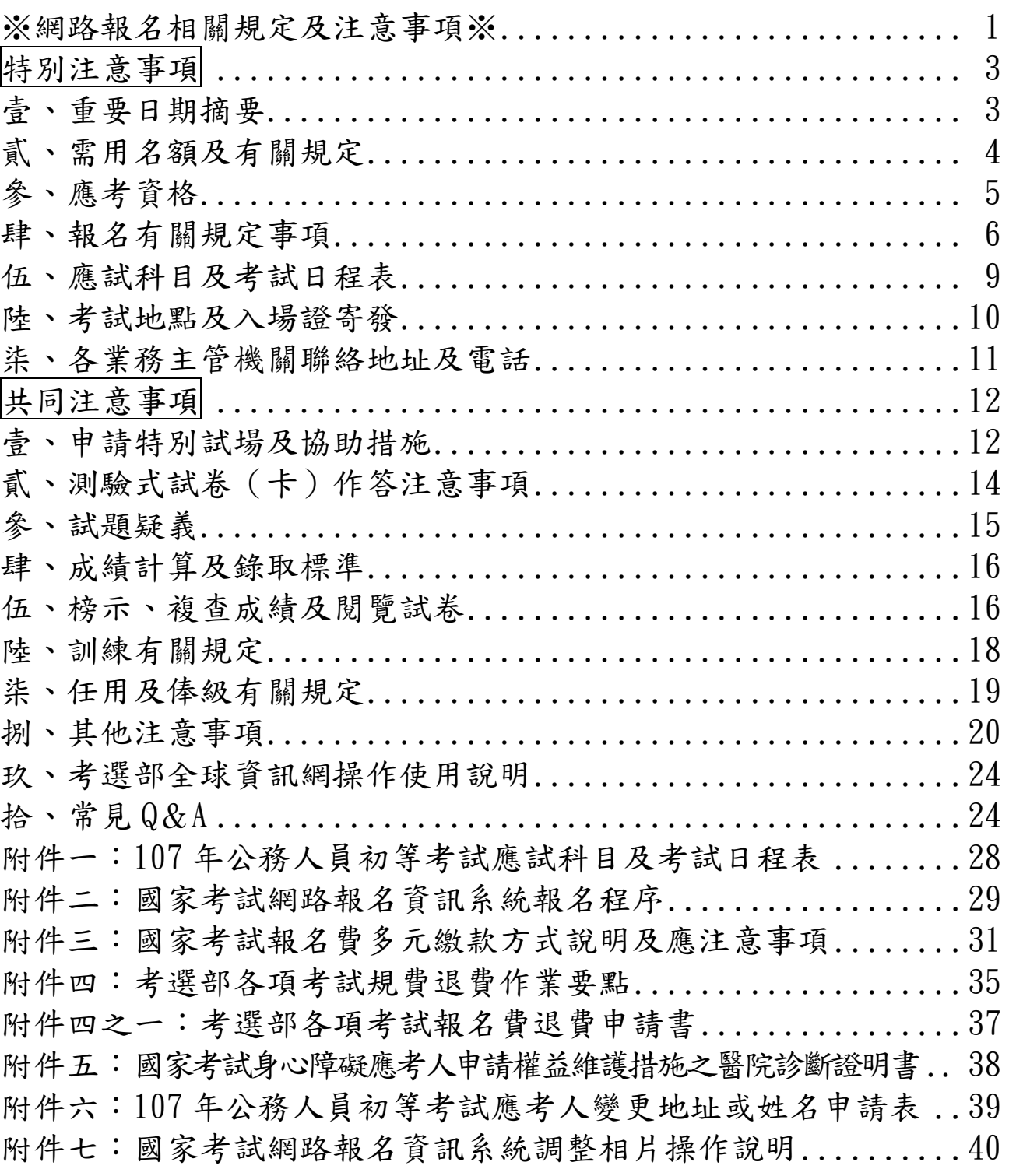

### <span id="page-5-0"></span>※網路報名相關規定及注意事項※

- ◎應考人須上傳照片電子檔(本人正面脫帽半身之清晰照片,請勿上傳生活照 片),否則將無法進行報名登錄程序,請於報名前備妥照片 JPG 檔案(檔案大 小須為 1MB 以下),憑以報名。系統設有<mark>擷圖功能</mark>,請多加利用。
- ◎應考人如須補繳費件,考選部得以電傳文件、傳真、簡訊、電子郵件及其他電子 文件方式通知,並視為自行送達。應考人應確保所提供之電子郵件信箱、行動 電話等通訊資料及設備正確無誤且可正常使用,並適時查閱試務機關之通知。 應考人接獲考選部高普考試司以簡訊、電子郵件等電子送達方式或發函補件通 知,應於限定之期日內補齊,逾時仍未補齊費件者,逕予退件。

◎本考試網路報名方式分為二種:

免繳應考資格證明文件:

報名登就義。報告

- (一)指應考人所填具個人基本資料及所具應考資格等,透過與戶役政機關之資 訊交換平台進行檢核,應考人得免繳報名表件。惟經審查結果,如須補件, 考選部得另行通知補正,應考人應如期補繳,逾時仍未補齊費件者,逕予 退件。
- (二)報名資料登錄完成後,經系統提示為符合「免繳應考資格證明文件」要件 者,僅須自行下載繳費單或以網路信用卡、WebATM(全國繳費網)繳費 (繳費證明請自行留存)。繳費完成後,即完成報名程序,逾期未繳費, 網路報名視為無效。
- 二、 須繳驗應考資格證明文件:

(一)指應考人所填具之個人基本資料及所具應考資格等,無法透過與戶役政機 關之資訊交換平台進行檢核,或有以下情形之一者,則須以繳驗應考資格 證明文件方式辦理。應考人除繳交報名履歷表件外,另須附繳相關證明文 件:

**1.**姓名有罕見字者:須繳驗國民身分證影本及罕見字申請書。

- **2.**身心障礙者或申請特別照護措施者:須繳驗有效期限內身心障礙手冊或 證明影本、特別照護措施申請表、國家考試身心障礙應考人申請權益維 護措施之醫院診斷證明書等。
- **3.**申請報名費減半優待者(具原住民身分者,無須附繳證明文件):
- (**1**)後備軍人:退伍證明文件(退伍令或榮民證)。
- (**2**)身心障礙者:有效期限內之身心障礙手冊或證明影本。
- (**3**)低收入戶、中低收入戶、特殊境遇家庭者:領有戶籍所在地直轄市、 縣(市)主管機關或鄉(鎮、市、區)公所核發報名時有效之低收 入戶證明(或核定公文)、中低收入戶證明(或核定公文)、特殊 境遇家庭扶助證明(或核定公文)。前揭證明需載有應考人姓名者

#### 始得申請報名費減半優待。

(二)符合「須繳驗應考資格證明文件」者,除下載繳費單或以網路信用卡、 WebATM(全國繳費網)繳費外,另需繳驗報名履歷表及相關證明文件,請 於 **106** 年 **10** 月 **31** 日前(郵戳為憑)掛號寄送表件,否則網路報名視為無 效。(繳費證明請自行留存;郵寄憑證亦請自行留存,以利查詢是否送達)

# 特別注意事項

# ※應考人須自行擇定應試考區及類科,一經報名後即不得要求更改, 請應考人慎重考慮。

<span id="page-7-0"></span>壹、重要日期摘要

序

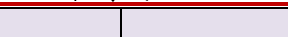

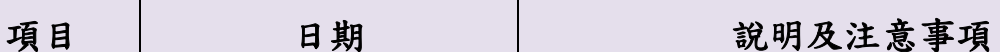

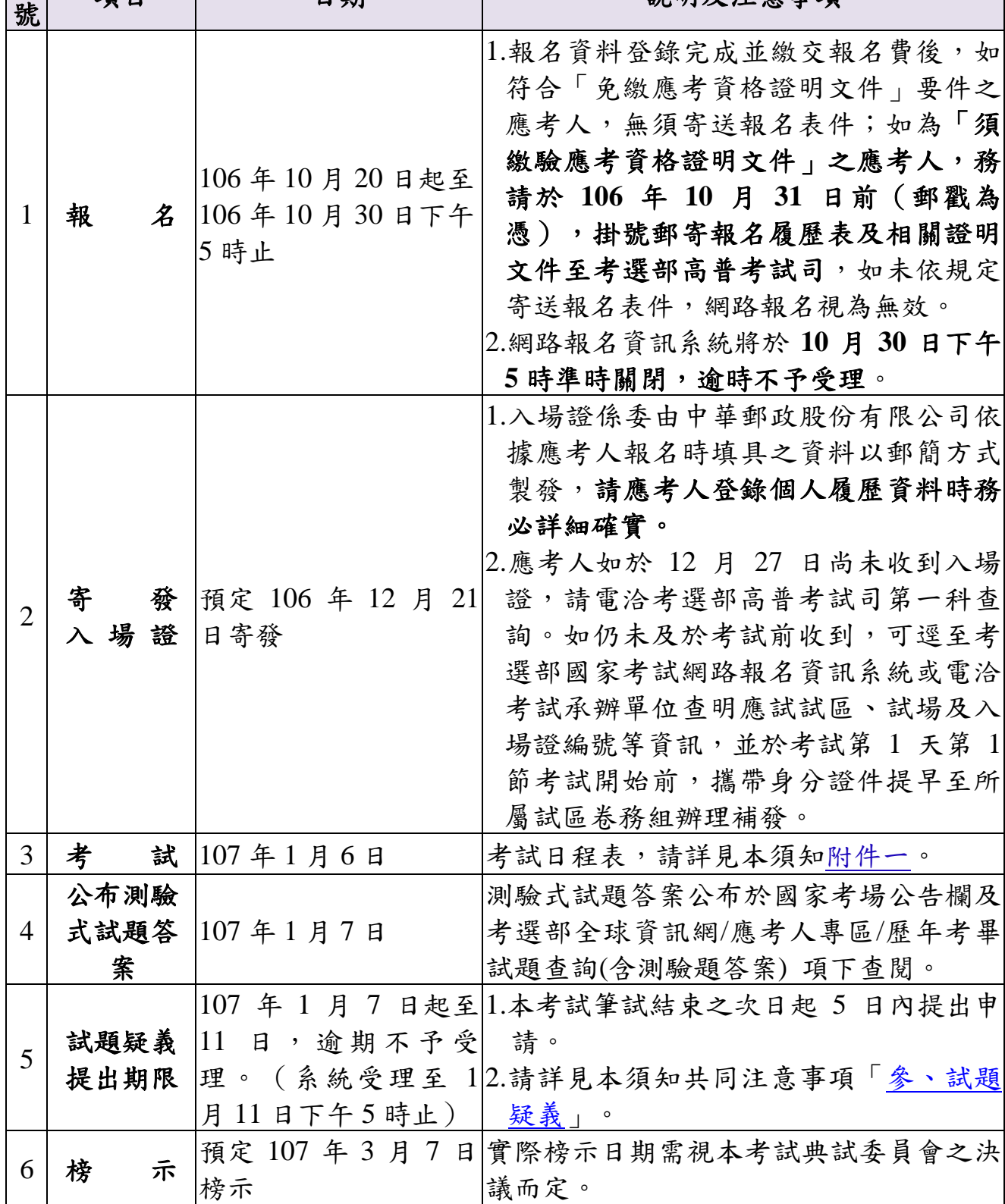

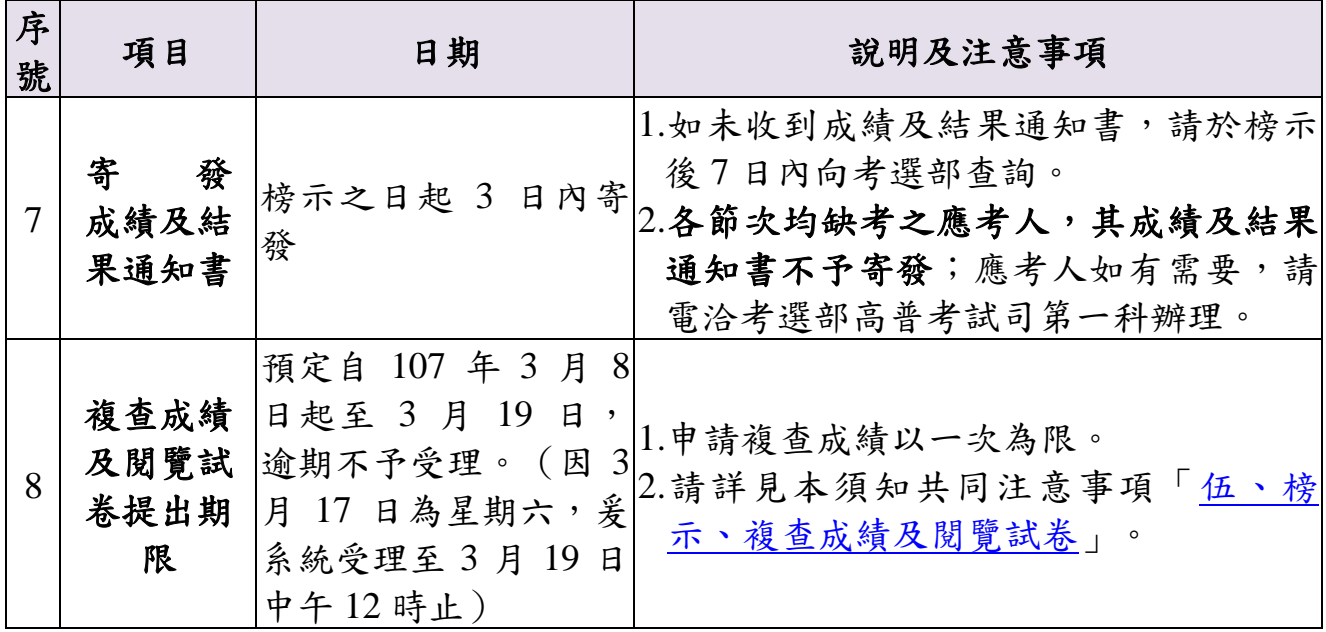

## <span id="page-8-0"></span>貳、需用名額及有關規定

一、考試類科及暫定需用名額:

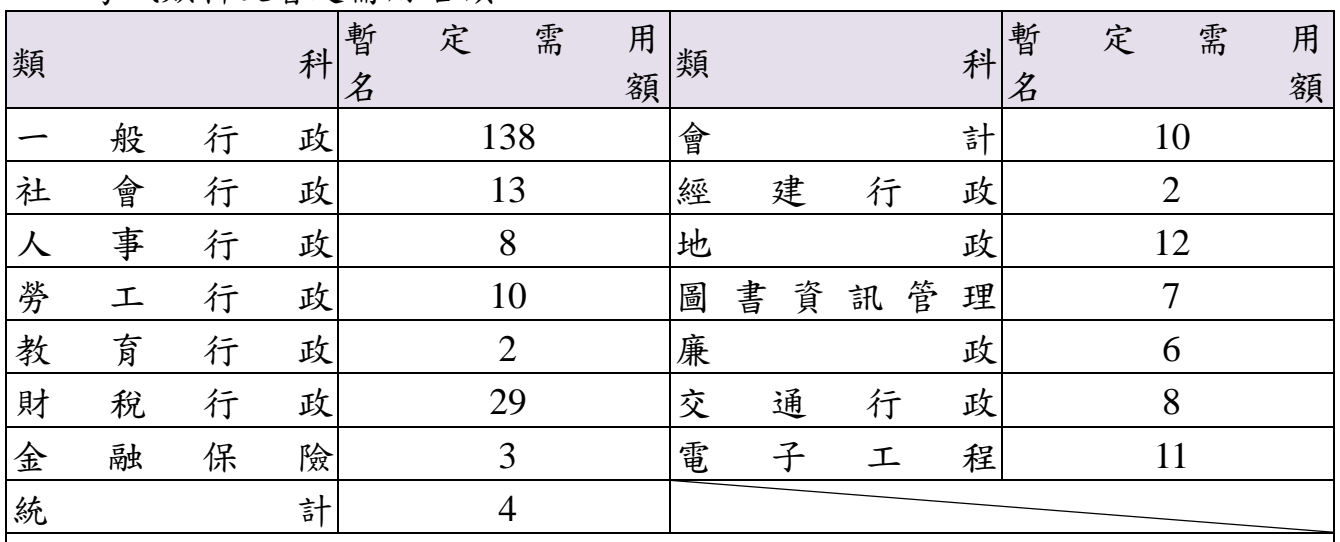

合計 **15** 類科,暫定需用名額 **263** 人

※本考試職缺所在地及用人機關一覽表,請於考選部全球資訊網**/**應考人專區**/**考 試資訊(考試期日計畫表)**/107** 年公務人員初等考試**/**考試舉行相關事宜項下 查詢。

- 二、本考試除公告之暫定需用名額外,用人機關如有臨時增列需用名額之需要, 經分發機關銓敘部、行政院人事行政總處彙整送考選部覈實提報考試院核 定後,得增加需用名額。
- 三、本考試公告暫定需用名額,係依用人機關年度任用需求決定正額錄取人員, 依序分配訓練,並得視考試成績增列增額錄取人員,列入候用名冊,於正 額錄取人員分配完畢後,由分發機關配合用人機關任用需要依考試成績定 期依序分配訓練。增額錄取人員於下次該項考試放榜之日前未獲分配訓練 者,即喪失考試錄取資格。
- 四、本考試各類科錄取名額及標準,係由本考試典試委員會參照分發機關銓敘部

及行政院人事行政總處彙送各用人機關提列之需用名額及應考人考試成績, 依據有關法令予以決定。

- 五、因應行政院組織調整,有關行政院所屬機關(構)考試職缺之實際用人機關、 工作地點及內容,以分發機關辦理分配作業時為準,且該職缺於分配後亦可 能配合行政院組織調整,移撥至他機關(構)。
- 六、本考試自 106 年度起採未占缺訓練行之,其實際訓練內容、方式及受訓人員 權益等,依公務人員保障暨培訓委員會訂(核)定之 107 年公務人員初等考 試錄取人員訓練計畫辦理。
- 七、各類科需用名額之職缺所在機關係屬分發機關列管業務,錄取人員於榜示後, 統一由銓敘部或行政院人事行政總處負責分發作業,應考人對於職缺所在機 關如有疑義,請逕向銓敘部或行政院人事行政總處洽詢。

#### <span id="page-9-0"></span>參、應考資格

- 一、中華民國國民,年滿 **18** 歲(即民國 **89** 年 **1** 月 **5** 日以前出生者),得應本考 試(本考試無學歷限制,免附繳學歷證件)。
- 二、依公務人員考試法第12條第1項規定,有下列各款情事之一者,不得應考:
	- (一)動員戡亂時期終止後,曾犯內亂罪、外患罪,經有罪判決確定或通緝 有案尚未結案。
	- (二)曾服公務有貪污行為,經有罪判決確定或通緝有案尚未結案。
	- (三)褫奪公權尚未復權。
	- (四)受監護或輔助宣告,尚未撤銷。
- 三、依公務人員考試法第 22 條規定,應考人有下列各款情事之一,考試前發現 者,撤銷其應考資格。考試時發現者,予以扣考。考試後榜示前發現者,不 予錄取。考試訓練階段發現者,撤銷其錄取資格。考試及格後發現者,撤銷 其考試及格資格,並註銷其考試及格證書。其涉及刑事責任者,移送檢察機 關辦理:
	- (一)有第 12 條第 1 項但書各款情事之一。
	- (二)冒名頂替。
	- (三)偽造或變造應考證件。
	- (四)以詐術或其他不正當方法,使考試發生不正確之結果。
	- (五)不具備應考資格。

### 應考人有前項第 **2** 款至第 **4** 款情事之一者,自發現之日起 **5** 年內不得應考試 院舉辦或委託舉辦之各種考試。

四、依專門職業及技術人員考試法第 19 條規定,應考人有下列各款情事之一, 考試前發現者,取消其應考資格。考試時發現者,予以扣考。考試後榜示前 發現者,不予錄取。考試訓練或學習階段發現者,撤銷其錄取資格。考試及 格榜示後發現者,由考試院撤銷其考試及格資格,並註銷其考試及格證書。 其涉及刑事責任者,移送檢察機關辦理:

- (一)有第 7 條但書規定情事。
- (二)冒名頂替。
- (三)偽造或變造應考證件。
- (四)以詐術或其他不正當方法,使考試發生不正確之結果。
- (五)自始不具備應考資格。

## 應考人有前項第 **2** 款至第 **4** 款情事之一者,自發現之日起 **5** 年內不得應考 試院舉辦或委託舉辦之各種考試。

#### <span id="page-10-0"></span>肆、報名有關規定事項

一、報名日期:自民國 **106** 年 **10** 月 **20** 日至 **10** 月 **30** 日下午 **5** 時止。

- (主站) (分站) 二、報名方式:一律採網路報名,請上網登入考選部全球資訊網(網 址: [http://www.moex.gov.tw](http://www.moex.gov.tw/)),點選網路報名主站或分站,即可進 入網路報名資訊系統入口網站;或以網址: https:/[/register.moex.gov.tw](https://register.moex.gov.tw/) (主站)、[https://register.moex2.nat.gov.tw](https://register.moex2.nat.gov.tw/)(分站)直接進行報名, 登錄報名資料前請先下載應考須知詳細閱讀並備妥照片電子檔, 供報名時上傳至網路報名系統。
- 

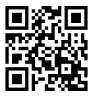

網路報名依應考人個別情形分為二種:

- (一)符合「免繳應考資格證明文件」要件者:應考人於網路報名系統完成資 料登錄後,僅須自行下載繳費單或以網路信用卡、WebATM(全國繳費網) 繳費,繳費完成入帳無誤即完成報名,無須寄送報名表件。
- (二)系統提示為「須繳驗應考資格證明文件」者:應考人於網路報名系統完 成資料登錄後,除須自行下載繳費單或以網路信用卡、WebATM(全國繳 費網)繳費外,務必下載及列印報名書表,並附繳相關證明文件,於 **106** 年 **10** 月 **31** 日前(郵戳為憑)以掛號郵寄至 11602 臺北市文山區 試院路1之1號考選部高普考試司第一科收。
	- ※有關網路報名並免繳應考資格證明文件相關規定及注意事項另詳見本須 知第 1 頁。
	- ※報名程序[依「國家考試網路報名資訊系統報名程序」\(](#page-33-0)詳見[附件二\)](#page-33-0)。
- 三、報名費:
	- (一)收費標準:新臺幣 800 元。
	- (二)報名費優待:應考人如為後備軍人、身心障礙者、原住民族、低收入戶、 中低收入戶、特殊境遇家庭,所繳報名費依規定數額減半優待(請擇一 身分申請,報名時請依網路報名系統指示勾選申請報名費減半優待), 並依規定繳驗相關證件影本,俾憑審查。
	- (三)繳費方式:
		- 1.本考試報名費採多元管道繳款方式,應考人於完成網路報名登錄作業 後,可使用網路信用卡/WebATM(全國繳費網)繳費或自行下載列印繳

款單,至遲於 106年10月31日前持繳款單透過郵局、便利商店、銀 行或 ATM 轉帳繳款等方式繳交報名費。

2.繳款完成後,請將繳款之收據正本、ATM 轉帳繳款證明或網路信用 卡交易成功頁自行留存保管。

3.有關[「國家考試報名費多元繳款方式說明及應注意事項」](#page-0-0)詳[見附件三。](#page-35-0)

(四)退費規定:凡經完成報名手續者,報名款項一經解繳國庫,除有本須知 [附件四「](#page-39-0)考選部各項考試規費退費作業要點」中所列退費事由得申請外, 其餘原因均不得申請退費。

#### 四、報名應繳相關證明文件:

- (一)照片電子檔:應考人於網路報名時均須上傳最近 1 年內正面脫帽半身照 片電子檔,否則將無法進行報名登錄程序,請於報名前備妥照片 JPG 檔 案(檔案大小須為 1MB 以下),憑以報名。系統設有頓圖功能,請多加 利用。有關上傳照片格式調整操作說明,請參[閱附件七](#page-44-0)。
- (二)國民身分證影本:應考人姓名中有屬罕見字須繳驗國民身分證影本。

#### (三)申請報名費減半優待證明文件:

- 1.後備軍人:請繳附退伍證明文件(退伍令或榮民證)及各軍種士官以 上學校畢(結)業證明書影本。【服義務役者,除作戰或因公負傷依 法離營外,不得以後備軍人身分報考】。依後備軍人轉任公職考試比 敘條例第 3 條規定,所稱後備軍人,其對象如下:(1)常備軍官及常 備士官依法退伍者。(2)志願在營服役之預備軍官、預備士官及士兵依 法退伍者。(3)作戰或因公負傷依法離營者。
	- 2.身心障礙者:請繳附有效期限內之身心障礙手冊或證明影本。
	- 3.原住民族:無須繳驗證明文件。
	- 4.低收入戶、中低收入戶、特殊境遇家庭者:請檢附戶籍所在地直轄市、 縣(市)主管機關或鄉(鎮、市、區)公所核發報名時有效之低收入 戶證明(或核定公文)、中低收入戶證明(或核定公文)、特殊境遇家 庭扶助證明(或核定公文), 前揭證明須載有應考人姓名者始得申請報 名費減半優待。
- (四)申請特別照護措施之證明文件:
	- 1.身心障礙應考人或一般應考人因罹病或臨時受傷等,擬依「國家考試 身心障礙應考人權益維護措施要點」,申請延長每節考試作答時間、 使用電腦作答或其他照護措施者,應另繳附報名日期前 1 年內經衛生 福利部認定之地區醫院以上醫院相關醫療科別核發之診斷證明書正本 (格式如[附件五](#page-42-0)),由考選部身心障礙應考人權益維護措施審議小組 審議。
	- 2.身心障礙書人所持身心障礙手冊或證明如無需重新辦理障礙鑑定,且 申請相同特別照講措施,其診斷證明書經審核通過後,得免再附繳前

揭診斷證明書,惟請於申請表上敘明經核准之考試年度及考試名稱。

- 五、填寫報名基本資料注意事項:
	- (一)「考區」欄,本考試分設臺北、新竹、臺中、嘉義、臺南、高雄、花蓮 及臺東 8 考區,請自行審慎擇一選填,報名完成後即不得要求更改。
	- (二)「應考類科」欄,請參[照附件一「](#page-32-1)應試科目及考試日程表」所列類科選 填,報名完成後即不得要求更改。
	- (三)「聯絡電話」、「通訊地址」及「電子郵件地址」欄,須確實詳細登錄 以作為考試承辦單位聯繫之用,如有不符,導致有關考試文件或其他相 關訊息無法通知或發生延誤情事,概由應考人自行負責。
- 六、須繳驗應考資格證明文件應考人注意事項:
	- (一)完成報名登錄後,經系統認定為「須繳驗應考資格證明文件」之應考人, 請自行下載報名履歷表,並以白色 A4 紙張單面印製,其中報名專用信 封封面將載明應考人應郵寄之報名表件及證明文件,請將該封面黏貼於 **B4** 大小標準信封上。
	- (二)下載列印報名表件完成後,請再詳細檢查,並按【報名履歷表→特別照 護措施申請表或罕字申請表→其他相關證明文件】之順序,由上而下整 理齊全,以迴紋針夾於右上角(切勿用訂書機),平整裝入信封內(請 勿摺疊)。如圖:

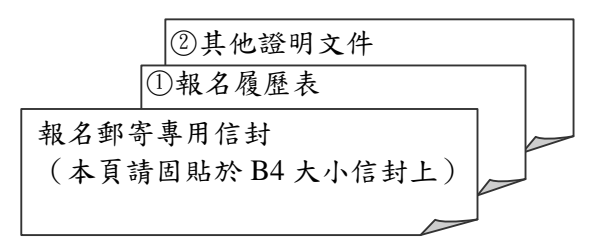

#### (①-②由上而下整理齊全,右上角用迴紋針夾妥)

(三)報名表件須以掛號寄至:11602 臺北市文山區試院路 1 之 1 號,考選部 高普考試司第一科收。如以平信郵遞致發生遺失或遲誤而無法報名者, 其責任由應考人自負。報名應繳之費件不全者,不予受理。(郵寄憑證 請自行妥善保存,以利查詢是否送達)

## ※應考人所繳驗之各項證明文件影印本,如經查證與原始證件不符或不實 者,其責任由應考人自負。證件影本於審查後即予抽存,不另附還。

#### 七、應考資格審查退補件程序:

應考人如須補繳費件,依「國家考試報名及申請案件電子送達實施辦法」規 定,考選部得以電傳文件、傳真、簡訊、電子郵件及其他電子文件方式通知, 並視為自行送達。應考人應確保所提供之電子郵件信箱、行動電話等通訊資 料及設備正確無誤且可正常使用,並適時查閱試務機關之通知。應考人接獲 考選部高普考試司以簡訊或電子郵件等電子送達方式或發函補件通知,應於

限定之期日內補齊,逾時仍未補費件者,應予退件。

- (一)以限時掛號郵寄方式(郵戳為憑),請於信封上書明: 1.收件地址:「11602 臺北市文山區試院路 1 之 1 號」。 2.收件人:「考選部高普考試司第一科收」。 3.信封上空白處書寫「107 年初等考試類科:○○○○」及「補件編號: ○○」。(補件編號於通知補件時已告知應考人) 4.寄件人姓名、地址及聯絡電話。
	- (掛號郵寄憑證請自行妥善保存,以利查詢是否送達)
- (二)以傳真方式:
	- 1.資料空白處請載明「107 年初等考試類科:○○○○」及「補件編號: ○○」。(補件編號於通知補件時已告知應考人)及聯絡電話,以便 資料不清晰時之聯繫。
	- 2.傳真方式 24 小時均可受理(傳真電話:(02)22363220 或(02) 22363206),傳真後須請再於上班時間以電話(聯絡電話:(02) 22369188 分機 3955 或 3958)確認是否補件完成。
- (三)以電子郵件傳送方式:
	- 1.信箱: moex3955@mail.moex.gov.tw 或 moex3958@mail.moex.gov.tw。
	- 2.郵件主旨書明「類科:○○○○」及「補件編號:○○」。(補件編 號於通知補件時已告知應考人)
	- 3.電子郵件傳送後請再於上班時間內以電話(聯絡電話:(02)22369188 分機 3955 或 3958)確認是否補件完成。

#### <span id="page-13-0"></span>伍、應試科目及考試日程表

- 一、應試科目及考試日程表,詳見[附件一。](#page-32-1)
- 二、考選部為提升試題品質,建立命題範圍,俾使應考人準備有所依據,業已完 成公務人員考試部分應試專業科目命題大綱,並已公告實施。惟該表列命題 大綱為考試命題範圍之例示,實際試題並不完全以此為限,仍可命擬相關之 綜合性試題。上開命題大綱公布於考選部全球資訊網**/**應考人專區**/**命題大綱**/** 公務人員考試部分應試專業科目命題大綱項下,請自行上網參閱。
- 三、筆試科目之試題型態:
	- (一)本考試全部採測驗式試題,應試科目前端均有「※」符號,考試時間為 1 小時。
	- (二)採測驗式試題科目以電子計算機評閱,應考人須詳閱測驗式試卷(卡) 作答注意事項,並依規定作答。
- 四、本考試各類科「國文(包括公文格式用語)」科目,部分試題採用複選題方 式測驗,題數總計 **45** 題,其中單選題 **35** 題(每題 **2** 分);複選題 **10** 題 (每題 **3** 分),占分比率單選題為 70%、複選題為 30%;其餘科目均為單選 題。另「公民與英文」科目之各子科占分比重為公民占 70%、英文占 30%。
- 五、複選題每題有(A)、(B)、(C)、(D)、(E)五個選項,其中至少有二個是正確答 案,各題之選項獨立判定,所有選項均答對者,得該題全部分數;答錯 k 個 選項者,得該題(5-2k)/5 之題分;所有選項均未作答或答錯多於二個選項 (不含二個)者,該題以零分計算。所謂全部答對,指與應選答而選答及不 應選答而未選答完全相符者。
- 例:某複選題的題分 3 分,該題有 5 個選項 A、B、C、D、E,各個選項獨立判定, 正確答案為 B、D,其計分方式如下:

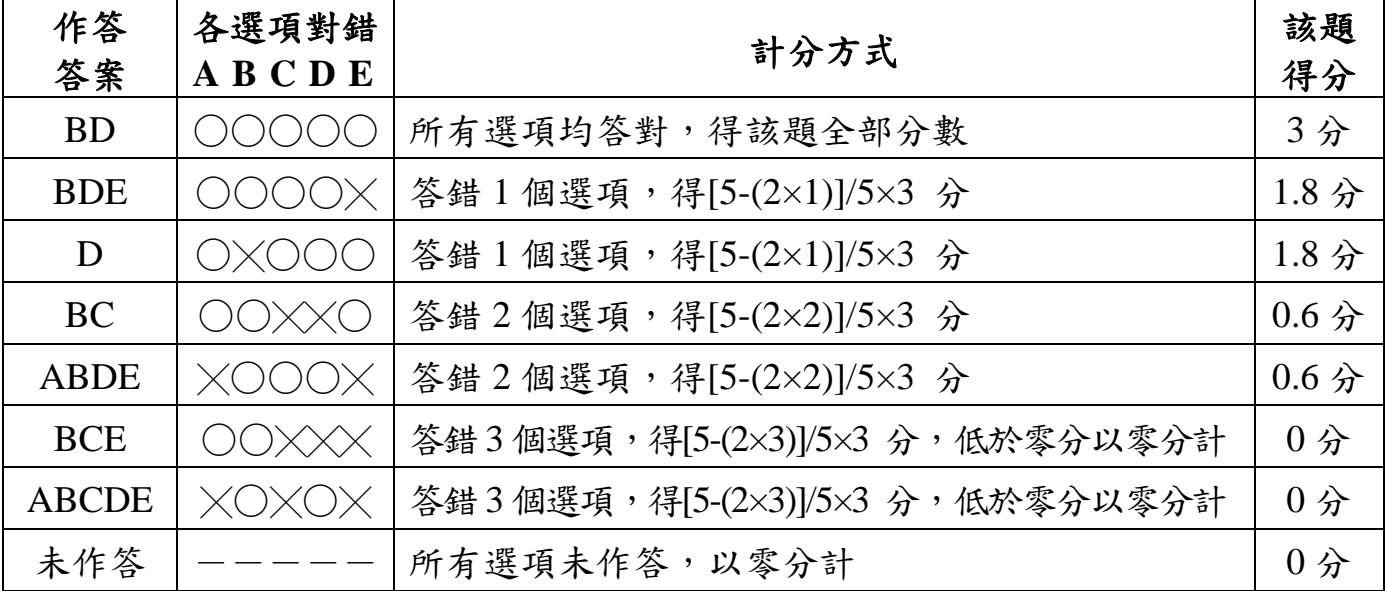

#### <span id="page-14-0"></span>陸、考試地點及入場證寄發

- 一、本考試分別於臺北、新竹、臺中、嘉義、臺南、高雄、花蓮及臺東 8 考區同 時舉行,應考人須自行選定一考區應試,報名完成後不得更改。
- 二、入場證寄發:預定 106年12月21日寄發,應考人如至12月27日尚未收到, 請電洽考選部高普考試司第一科查詢,如仍未及於考試前收到,應考人可逕 至考選部國家考試網路報名資訊系統或洽考試承辦單位查明應試試區、試場 及入場證編號等資訊,並於考試第1天第1節考試開始前,攜帶身分證件提早 至所屬試區卷務組辦理補發。
- 三、試場分配情形及其他應行公布事項:定於考試前一日分別在各試區公告欄公 布,請事先查明試場及座位。另為利應考人查詢,可於 106 年 12 月 21 日以 後至「國家考試網路報名資訊系統入口網站」進入報名專區「試區查詢」項 下查詢試場分配情形及試區交通路線圖。

# <span id="page-15-0"></span>柒、各業務主管機關聯絡地址及電話

應考人對本考試各項業務如有疑義,請依下列聯絡方式與相關機關、單位聯繫:

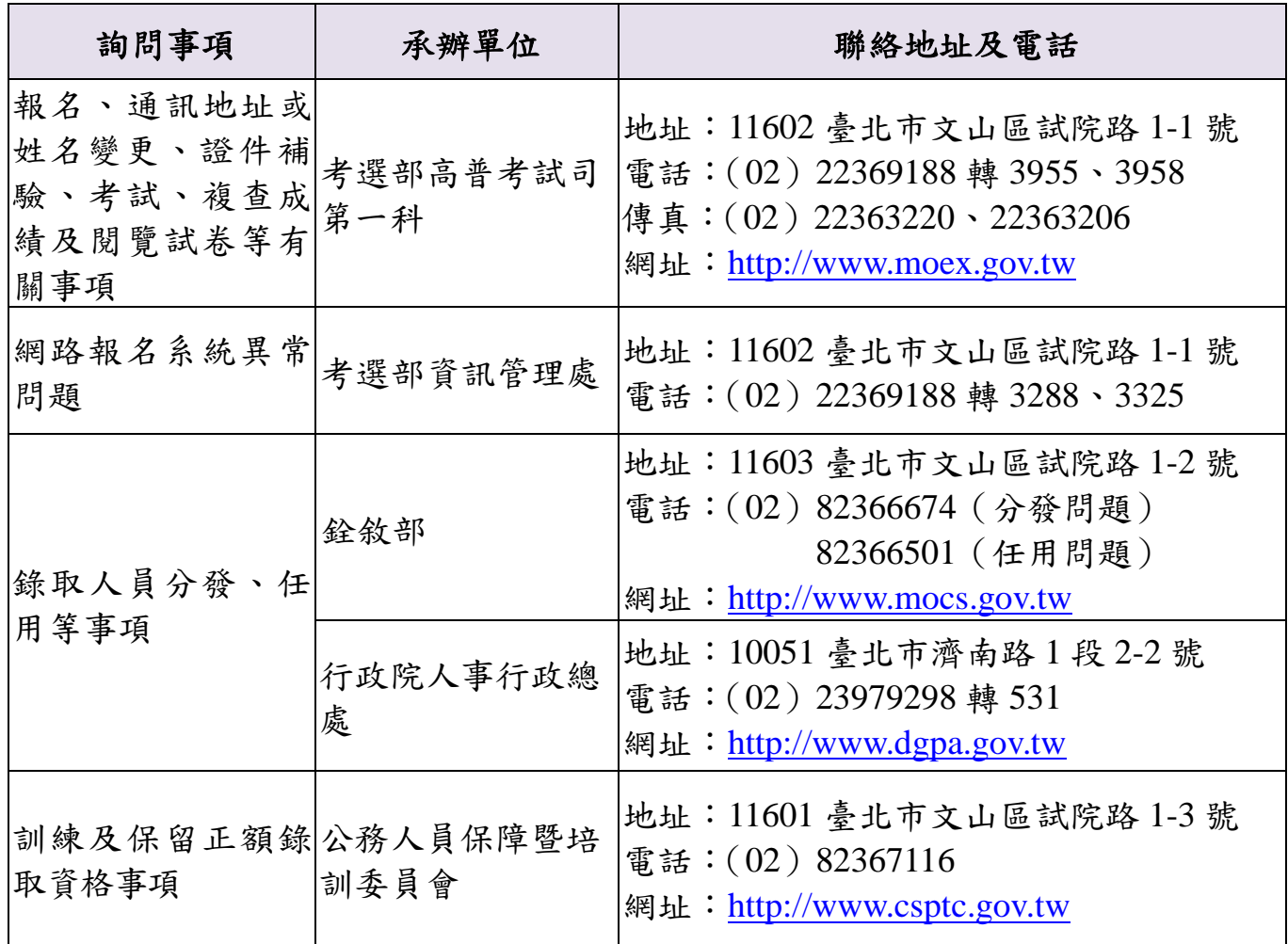

共同注意事項

#### <span id="page-16-0"></span>壹、申請特別試場及協助措施

- 一、為保障身心障礙者應國家考試權益,特訂定「[國家考試身心障礙應考人權益](http://wwwc.moex.gov.tw/main/ExamLaws/wfrmExamLaws.aspx?kind=1&menu_id=318&laws_id=27) [維護措施要點」,摘錄重要條文如下:](http://wwwc.moex.gov.tw/main/ExamLaws/wfrmExamLaws.aspx?kind=1&menu_id=318&laws_id=27)
	- 第 2點 身心障礙應考人權益維護措施實施對象,係指領有身心障礙手冊或 身心障礙證明之應考人。

一般應考人如需申請各項權益維護措施者,應依本要點第 17 點辦 理。

- 第 5點 身心障礙應考人申請權益維護措施,應於報名履歷表填註,並繳驗 身心障礙手冊或身心障礙證明之影本。但有下列各款情形之一者,應另 繳驗報名日期前 1 年內經衛生福利部認定之地區醫院以上醫院相關醫 療科別核發本要點規定之國家考試身心障礙應考人申請權益維護措施 之醫院診斷證明書(以下簡稱診斷證明書,格式[如附件五](#page-42-0))及相關證 明文件:
	- (一)非視覺障礙應考人申請延長考試時間。
	- (二)申請口述錄音、錄影方式,由監場人員代筆作答。

(三)申請使用電腦(含盲用電腦)作答或其他特殊權益維護措施。

前項須繳驗診斷證明書之身心障礙應考人,如所持身心障礙手冊或 身心障礙證明無註明需重新鑑定者,其診斷證明書經審核通過後,毋 須重複繳驗。

應考人未繳驗本要點規定之診斷證明書,或診斷證明書內容太過簡 略致無從判斷病情者,應令其限期補提證明文件,並由審議小組審議。

- 第 6 點 應考人因視覺障礙,致閱讀試題、書寫試卷困難,經本部審查或審 議通過者,得提供下列權益維護措施:
	- (一)放大鏡燈具或擴視機。
	- (二)有聲電子計算器。
	- (三)放大之試題、測驗式試卷(卡)。
	- (四)點字機及點字試題。
	- (五)盲用電腦、相關應用軟體及電子檔試題。
	- (六)延長每節考試時間 20 分鐘。

前項第 2 款之權益維護措施,限各該應試科目得使用電子計算器時 提供。

放大鏡燈具或擴視機、點字機或盲用電腦之鍵盤等輔具,得由應考 人於報名時申請自備。但考試時如無法運作或系統不相容,責任由應 考人自負。

- 第9點 應考人因聽覺障礙,得視其需要,由本部提供下列權益維護措施。但 應考人經本部核可,得自備助聽器。
	- (一)安排熟諳手語或口語溝通之監場人員及試務人員擔任監考及 服務工作。
	- (二)以警示燈及大字報書寫方式,表示上、下場鈴聲。
- 第 10點 應考人因上肢肢體障礙,致書寫試卷困難,經本部審查或審議通過 者,得提供下列權益維護措施:
	- (一)放大之測驗式試卷(卡)。
	- (二)延長每節考試時間 20 分鐘。
- 第 11 點 應考人因下肢肢體障礙,致行動不便,得視其需要,由本部提供下 列權益維護措施:
	- (一)安排低樓層或備有電梯之試場。
	- (二)適用桌椅。
	- (三)輪椅。
- 第 12 點 應考人因身體協調性功能不佳或雙上肢肢體障礙肌肉萎縮,致閱讀 試題、書寫試卷困難,經本部審查或審議通過者,得提供下列權益維 護措施:
	- (一)使用電腦作答並提供相關設備。
	- (二)延長每節考試時間 20 分鐘。
	- (三)放大之試題、測驗式試卷(卡)。
- 第 13 點 應考人因功能障礙,致無書寫能力及無法使用電腦作答,經本部審 查或審議通過者,得提供下列權益維護措施:
	- (一)以口述錄音、錄影方式,由監場人員代筆作答。
	- (二)延長每節考試時間 20 分鐘。
- 第 14 點 應考人因視覺或上肢肢體有特殊障礙情形,經本部審查或審議通過 者,得於試卷上書寫作答取代劃記測驗式試卷(卡)。

每節考試結束後,其作答之試卷應由監場人員送卷務組彌封。閱卷

期間,由考試承辦單位會同政風室依其作答結果人工劃記後進行閱卷。

- 第 15 點 以口述錄音、錄影方式,由監場人員代筆作答者,考試時依下列程 序辦理:
	- (一)測驗式試卷(卡):由監場人員依據應考人各題口述答案, 記錄在作答用紙,俟應考人確定無誤後,再由監場人員代筆 劃記至測驗式試卷(卡),經應考人再次檢視無誤,於考試 結束後,連同作答用紙送交卷務組彌封。
- 第16點 領有身心障礙身心障礙證明之應考人,如因其他功能性障礙, 致閱讀試題、書寫試卷困難,經本部審查或審議通過者,得提供第 6 點至第 15 點必要之權益維護措施。
- 第17點 一般應考人如因突發傷病或因功能性障礙,致閱讀試題、書寫試卷 困難者,須檢具衛生福利部認定之地區醫院以上醫院相關醫療科別核 發本要點規定之診斷證明書及相關證明文件,依本要點規定申請權益 維護措施,並由審議小組審議。
- 二、身心障礙應考人申請權益維護措施,應於報名履歷表填註,並繳驗身心障礙 手冊或身心障礙證明之影本,但有第 **5** 點第 **1** 項規定各款情形之一者,應另 繳驗報名日期前 **1** 年內經衛生福利部認定之地區醫院以上醫院相關醫療科別 核發本要點規定之診斷證明書(詳[見附件五\)](#page-42-0)。
- 三、依國家考試身心障礙應考人權益維護措施要點第6點第1項第5款之規定, 應考人因視覺障礙,致閱讀試題、書寫試卷困難,經考選部審查或審議通過 者,得提供盲用電腦、相關應用軟體及電子檔試題權益維護措施。考選部提 供申請之語音報載項目包括:蝙蝠語音導覽系統、晨光讀屏系統、晴光 盲用語音系統、視窗導盲鼠系統、**NVDA** 盲用視窗資訊系統等 5 項,應考 人如欲使用上述列舉以外之軟體,應於寄送報名履歷表件時,一併將合法版 權之軟體光碟片等安裝媒體,郵寄至考選部高普考試司第一科,俾利交付淡 江大學視障資源中心安裝測試,惟所提供之軟體如與考選部系統不相容,致

#### 影響考試時,責任由應考人自負。

四、以上各類身心障礙應考人或因懷孕或行動不便,擬申請特別試場或須提供特 別照護及協助措施者,請於網路報名系統勾選「申請特別照護措施」,再於 申請特別照護措施欄位中逐一勾選須協助事項或於其他欄位中註明,俾利安 排。

#### <span id="page-18-0"></span>貳、測驗式試卷(卡)作答注意事項

- 一、為提示應考人有關測驗式試卷(卡)之正確作答方法,特訂定本注意事項。
- 二、本注意事項所稱測驗式試卷(卡),係指應使用黑色 2B 鉛筆在規定方格內 劃記作答並以電子計算機閱卷之試卷(卡)。
- 三、測驗式試卷(卡)正面上方載有應考人座號,應考人開始作答前請先核對是 否與座號相符,並檢查試卷(卡)上科目名稱是否與試題上科目名稱相同。
- 四、應考人作答時,應使用黑色 2B 鉛筆及軟性品質較佳之橡皮。
- 五、單選題每題有 $(A)$ 、 $(B)$ 、 $(C)$ 、 $(D)$ 四個選項,請依題意就 $(A)$ 、 $(B)$ 、 $(C)$ 、 $(D)$ 四個選項中選出一個正確或最適當的答案,答錯不倒扣分數,複選作答者, 該題不予計分。

複選題每題有(A)、(B)、(C)、(D)、(E)五個選項,其中至少有二個是正確答 案,各題之選項獨立判定,所有選項均答對者,得該題全部分數;答錯 k 個 選項者,得該題(5-2k)/5 之題分;所有選項均未作答或答錯多於二個選項 (不含二個)者,該題以零分計算。

六、作答時,應將所選答案,在試卷(卡)上該題號選項方格內劃記,必須粗黑、

清晰,將該方格書滿。不可書出格外,或只書半截線。

- 七、如答錯要更改時,要用橡皮細心擦拭乾淨,另行作答,切不可留有黑色殘跡, 或將試卷(卡)污損,並不得使用立可白等修正液。
- 入、測驗式試卷(卡)應保持清潔,除依題號順序作答外,不得在座位號碼及科 目代號之條碼欄另行劃記,且不可任意挖補、污損、折疊,卡片邊緣之黑色 條紋,亦不得任意增減或污損。
- 九、各科目之全部測驗式試題或兼具申論式與測驗式之混合式試題之測驗式試題 部分,其試題數及選項多寡若不一致,務請應考人按試題之題數、題號及選 項,依序在測驗式試卷(卡)上同題號之劃記答案處作答,俾免影響計分。
- 十、未依上列各項規定作答,致電子計算機無法正確計分時,由應考人自行負責, 不得提出異議。其試卷(卡)依下列方式處理之:
	- (一)於試卷(卡)劃記無關之文字、符號或試卷(卡)損壞,致無法讀入全 部答案時,經查證確屬可歸責應考人事由者,以零分計算。
	- (二)未依規定用筆作答,致無法正確讀入答案者,依讀入答案計分。
	- (三)擦拭不清、劃記太淡、劃記太大,依讀入答案計分。
	- (四)因應考人污損試卷(卡),致無法正確讀入答案者,依讀入答案計分。

#### <span id="page-19-0"></span>參、試題疑義

- 一、依「[國家考試試題疑義處理辦法](http://wwwc.moex.gov.tw/main/ExamLaws/wfrmExamLaws.aspx?kind=1&menu_id=318&laws_id=22)」之規定,採行網路系統申請。
- 二、應考人於考試時對試題如有疑問,應即當場提出。考試完畢後,應考人對考 試時所提出試題疑問、筆試試題或公布之測驗式試題答案(以下簡稱答案) 仍有疑義時,應於本考試全部筆試結束之次日起 5 日內(至 **107** 年 **1** 月 **11** 日 下 午 **5** 時 止 ) , 登 入 考 選 部 國 家 考 試 網 路 報 名 資 訊 系 統 主 站 ([http://register.moex.gov.tw](http://register.moex.gov.tw/)) 或分站 ([http://register.moex2.nat.gov.tw](http://register.moex2.nat.gov.tw/)), 點 選「試題疑義申請」,依序填具資料並上傳佐證資料電子檔送出後,完成試 題疑義申請作業,同一道試題以提出一次為限。(操作說明請詳見考選部全 球資訊網/便民服務/常見問答第 27 項)
- 三、須上傳至少一個佐證資料電子檔,並符合下列格式要求:
	- (一)檔案格式:JPG。
	- (二)檔案大小:每一道題採總量計算,以 30MB 為上限(請先縮圖或擇重要 者上傳)。
	- (三)佐證資料圖檔內容須清晰明確,傳送前請自行先以小畫家或影像軟體於 電腦上檢視呈現效果。
- 四、應考人如因佐證資料電子檔大小超過系統限制(30MB),或因申述之疑義 要點及理由字數逾越系統限制,請先點選「確定送出」,再點選「列印申請 表 , 列印後,併同完整紙本佐證資料,或另紙併附未敘明完整的疑義要點及 理由,以限時掛號於 **107** 年 **1** 月 **11** 日前(郵戳為憑)專函逕寄考選部題庫

管理處第二科,來函信封上請註明「試題疑義」。

- 五、應考人提出試題或答案疑義,如逾受理期限或應上傳之資料及載明事項不齊 備者,不予受理。
- <span id="page-20-0"></span>六、應考人提出試題疑義,不得要求告知典試委員、命題委員、閱卷委員或試題 審查委員姓名及有關資料,亦不得對未公布答案之試題要求提供參考答案。

#### 肆、成績計算及錄取標準

- 一、依「公務人員初等考試規則」及「公務人員考試總成績計算規則」規定辦理。
- 二、本考試總成績之計算,以各科目成績平均計算之。本考試有一科成績為 0 分 或總成績未滿50分者,均不予錄取。缺考之科目,以 0分計算。
- 三、筆試之普通科目及專業科目成績於依各該條規定比例計算後,取小數點後四 位數,第五位數以後捨去。考試總成績之計算,取小數點後二位數,第三位 數採四捨五入法進入第二位數。
- <span id="page-20-2"></span><span id="page-20-1"></span>四、本考試配合任用需求,按各類科需用名額決定正額錄取人員,並得視考試成 績增列增額錄取人員。前項錄取標準,應經典試委員會決議之。

#### 伍、榜示、複查成績及閱覽試卷

- 一、榜示日期:預定民國 107 年 3 月 7 日榜示,惟實際榜示日期需視本考試典試 委員會之決議而定。
- 二、本考試成績及結果通知書於榜示之日起 3 日內寄發,應考人如於榜示後 7 日 尚未收到成績及結果通知書,請向考選部高普考試司第一科洽詢,電話: (02) 22369188 轉 3955、3958。各節次均缺考之應考人不予寄發。
- 三、依典試法第26條第1項規定,應考人得於榜示後依規定申請複查成績或閱 覽其試卷。依同法第27條規定,應考人不得為下列之申請:
	- (一)任何複製行為。
	- (二)提供申論式試題參考答案。
	- (三)告知典試委員、命題委員、閱卷委員、審查委員、口試委員、心理測驗 委員、體能測驗委員或實地測驗委員姓名及有關資料。
		- 其他法律與前項規定不同時,適用本條文。

#### 四、複查成績:

- (一)依「[應考人申請複查成績辦法」](http://wwwc.moex.gov.tw/main/ExamLaws/wfrmExamLaws.aspx?kind=1&menu_id=318&laws_id=225)規定辦理。
- (二)申請方式:應考人應於榜示之次日起 10 日內登入考選部國家考試網路報 名資訊系統,點選「申請複查成績」,填具申請複查成績相關資料,繳 納費用後始完成申請程序,並以一次為限(系統送出申請後,不得修改 或刪除),逾期申請或未依限繳費者,不予受理。
- (三)收費基準:申請複查筆試成績,每科目收取複查費用新臺幣 **50** 元。
- (四)申請期限及繳費期限:線上申請自 **107** 年 **3** 月 **8** 日起至 **3** 月 **19** 日中午 **12** 時止 (因 3 月 17 日為星期六, 爰系統受理延至 3 月 19 日中午 12 時止),

並於 **107** 年 **3** 月 **20** 日前完成繳費(惟實際榜示日期視本考試典試委員會 之決議而定)。

- 五、閱覽試卷:
	- (一)依「[應考人申請閱覽試卷辦法」](http://wwwc.moex.gov.tw/main/ExamLaws/wfrmExamLaws.aspx?kind=1&menu_id=318&laws_id=272)規定辦理。
	- (二)申請方式:應考人應於榜示之次日起 10 日內登入考選部國家考試網路報 名資訊系統,點選「申請閱覽試卷」,填具申請閱覽之科目名稱,繳納費 用後始完成申請程序,非本人申請或逾期申請或未依限繳費者,均不予受 理。
	- (三)收費基準:申請閱覽試卷,每科目應繳納閱覽費新臺幣 100 元。
	- (四)申請期限及繳費期限:線上申請自 **107** 年 **3** 月 **8** 日起至 **3** 月 **19** 日中午 **12** 時止(因 3 月 17 日為星期六,爰系統受理延至 3 月 19 日中午 12 時 止),並於 **107** 年 **3** 月 **20** 日前完成繳費(惟實際榜示日期視本考試典試 委員會之決議而定)。
	- (五)經核准閱覽試卷之應考人,應依試務機關通知之指定期日及閱覽場所進 行閱覽試卷。前項通知得以傳真、簡訊、電子郵件及其他電子文件方式 為之。應考人因不可歸責事由無法於指定期日至閱覽場所閱覽試卷時, 至遲應於前3日通知試務機關,另行指定期日閲覽。
	- (六)應考人閱覽試卷之時間,每科目以 15 分鐘為限。應考人應攜帶國民身分 證,或附有照片足資證明身分之護照或全民健康保險卡或駕駛執照(以 下簡稱身分證件)入場閱覽。於閱覽試卷前,先經核對身分並收繳身分 證件,隨身攜帶物品應另置於指定地點,並於閱覽試卷登記冊上簽名。 應考人閱覽試卷完畢後,應於閱覽試卷登記冊上簽名,經工作人員確認 無誤後,始得領回身分證件及隨身攜帶物品離開。
	- (七)應考人閱覽試卷時,不得有下列行為:

1.冒名頂替。

- 2.抄寫、複印、攝影、讀誦錄音或其他各種複製行為。
- 3.隨身攜帶紙筆、行動電話、穿戴式裝置或其他具資訊傳輸、感應、拍 攝或記錄功能之器材及設備或其他通訊器具。
- 4.窺視他人試卷影像檔(影本)或互相交談。
- 5.故意將試卷影像檔(影本)供他人窺視。
- 6.意圖撕毀或破壞試卷影本之行為或將試卷影本攜離閱覽場所。
- 7.意圖破壞或毀損閱覽場所之電腦設備。
- 8.吸菸、飲食、嚼食口香糖或檳榔、喧嘩、破壞環境整潔或其他妨礙他 人之行為。
- 應考人閱覽試卷時應受工作人員之指導及監督,如有違反前項各款規定 之一者,工作人員得當場中止其閱覽並禁止續閱。其涉及刑事責任者, 試務機關應依法移送該管檢察機關偵辦。

#### <span id="page-22-0"></span>陸、訓練有關規定

- 一、依公務人員考試法第 21 條第 1 項規定,公務人員各等級考試正額錄取者, 按錄取類科,依序分配訓練,訓練期滿成績及格者,發給證書,依序分發任 用。列入候用名冊之增額錄取者,由分發機關或申請舉辦考試機關配合用人 機關任用需要依其考試成績定期依序分配訓練;其訓練及分發任用程序,與 正額錄取者之規定相同。
- 二、本考試訓練依「公務人員考試錄取人員訓練辦法」之規定辦理。
- 三、依公務人員考試法第 4 條規定,正額錄取人員無法立即接受分配訓練者,得 檢具事證申請保留錄取資格,其事由及保留年限如下:
	- (一)服兵役,其保留期限不得逾法定役期。
	- (二)於公立或立案之私立大學或符合教育部採認規定之國外大學進修碩士學 位,其保留期限不得逾2年;進修博士學位,其保留期限不得逾3年。
	- (三)疾病、懷孕、生產、父母病危、子女重症或其他不可歸責事由,其保留 期限不得逾 2 年。
	- (四)養育三足歲以下子女,其保留期限不得逾 3 年。但配偶為公務人員依法 已申請育嬰留職停薪者不得申請保留。
- 四、本考試榜示後,正額錄取人員如有公務人員考試法第4條規定之事由,擬申 請保留受訓資格或有訓練相關疑義者,請逕洽公務人員保障暨培訓委員會。
- 五、依公務人員考試法第 5 條第 3 項規定,列入候用名冊之增額錄取人員,因服 兵役未屆法定役期或因養育三足歲以下子女,無法立即接受分配訓練者,得於 規定時間內檢具事證申請延後分配訓練。增額錄取人員經分配訓練,應於規 定時間內,向實施訓練機關報到接受訓練,逾期未報到並接受訓練者,或於 下次該項考試放榜之日前未獲分配訓練者,即喪失考試錄取資格。
- 六、依公務人員初等考試規則第8條第3項規定,本考試錄取人員不得申請分回 原任職機關(構)實務訓練。
- 七、有關退休年資採計及退撫基金繳付事宜,依銓敘部民國 102 年 7 月 23 日部 退三字第 1023743222 號令載明:「公務人員考試錄取人員分配(發)占缺 訓練(實習、試辦)期間,不得採計為公務人員退休年資,亦不得繳付退撫 基金費用。銓敘部民國 77 年 2 月 26 日 77 台華特二字第 140139 號函、86 年 4 月 17 日 86 台特三字第 1440233 號書函、86 年 8 月 5 日 86 台特二字第 1495057 號書函、93 年 5 月 3 日部退二字第 0932333893 號令及歷次函釋 (占缺訓練之年資得採計為公務人員退休年資),核與公務人員退休年資採 計規範不符,應自 103 年 1 月 1 日以後之考試錄取而分配 (發) 占缺訓練 (實習、試辦)者停止適用;至於應 102 年 12 月 31 日以前之考試錄取所分 配(發)占缺訓練(實習、試辦)者,仍照原規定辦理。」
- 八、公務人員考試錄取人員於訓練期間之保險事宜,依公務人員考試錄取人員訓 練辦法第 27 條規定,參加全民健康保險、公教人員保險;並自民國 106 年 1

<span id="page-23-0"></span>月 1 日以後之考試錄取人員適用之。

#### 柒、任用及俸級有關規定

- 一、依公務人員考試法第 12 條第 2 項規定,依法停止任用者,經公務人員考試錄 取,於依法停止任用期間仍不得分配訓練或分發任用為公務人員。前揭依法 停止任用,依銓敘部 96年 12月 31日部管四字第 0962880186 號函釋,係指 受公務人員懲戒法撤職或休職處分,於一定期間停止任用或不得在其他機關 任職之情形。
- 二、依公務人員任用法第13條規定,初等考試或特種考試之五等考試及格者,取 得委任第一職等任用資格。
- 三、依公務人員俸給法第 6 條規定,初等考試或特種考試之五等考試及格者,敘 委任第一職等本俸一級。
- 四、本考試錄取人員薪資給與標準,依前揭俸給法規及行政院最新修訂之「全國 軍公教員工待遇支給要點」為準。
- 五、依公務人員任用法第 27 條規定,已屆限齡退休人員,各機關不得進用。
- 六、依公務人員任用法第28條規定,有下列情事之一者,不得任用為公務人員:
	- (一)未具或喪失中華民國國籍。
	- (二)具中華民國國籍兼具外國國籍。但其他法律另有規定者,不在此限。
	- (三)動員戡亂時期終止後,曾犯內亂罪、外患罪,經有罪判決確定或通緝 有案尚未結案。
	- (四)曾服公務有貪污行為,經有罪判決確定或通緝有案尚未結案。
	- (五)犯前 2 款以外之罪,判處有期徒刑以上之刑確定,尚未執行或執行未 畢。但受緩刑宣告者,不在此限。
	- (六)依法停止任用。
	- (七)褫奪公權尚未復權。
	- (八)經原住民族特種考試及格,而未具或喪失原住民身分。
	- (九)受監護或輔助宣告,尚未撤銷。

公務人員於任用後,有前項第1款至第8款情事之一者,應予免職;有第 9款情事者,應依規定辦理退休或資遣。任用後發現其於任用時有前項各款 情事之一者,應撤銷任用。

前項撤銷任用人員,其任職期間之職務行為,不失其效力;業已依規定支 付之俸給及其他給付,不予追還。但經依第 1 項第 2 款情事撤銷任用者,應 予追還。

七、依「臺灣地區與大陸地區人民關係條例」第 21 條規定,大陸地區人民經許 可進入臺灣地區者,除法律另有規定外,非在臺灣地區設有戶籍滿 **10** 年, 不得登記為公職候選人、擔任公教或公營事業機關(構)人員及組織政黨; 非在臺灣地區設有戶籍滿 20 年,不得擔任情報機關(構)人員,或國防機 關(構)之下列人員:

- (一)志願役軍官、士官及士兵。
- (二)義務役軍官及士官。
- (三)文職、教職及國軍聘雇人員。

八、依公務人員考試法第 **6** 條規定,本考試及格人員訓練期滿成績及格取得考 試及格之日起,於服務 **3** 年內不得轉調原分發任用之主管機關及其所屬 機關、學校以外之機關、學校任職。

#### <span id="page-24-1"></span>捌、其他注意事項

- 一、現職公務員參加本考試,其公假應依照公務人員請假規則規定辦理。
- 二、應考人若曾經擔任考選部題庫試題命題、審查工作者,務請於報名時以書面 函知考選部題庫管理處及高普考試司第一科。
- 三、應考人須於考試前詳閱入場證背面之試場規則,如有違規情事者,依試場規 則處理。請注意:考試中不得將行動電話、穿戴式裝置或其他具資訊傳輸、 感應、拍攝或記錄功能之器材及設備隨身攜帶,或置於抽屜、桌椅或座 位旁,並不得攜帶非透明之鉛筆盒或非必要之物品入場應試,違者依試 場規則處理。
- 四、依試場規則第2條第1項規定,應考人應於每節考試預備鈴聲響時依座號就 座,並準時應試。規定考試時間開始後,每天第一節 15 分鐘內,其餘各節 **3** 分鐘內,得准入場應試,逾時不得應試。每節考試開始後,**45** 分鐘內,不 准離場。但持有身心障礙手冊或證明,且經考選部核准之身心障礙應考人, 每節考試開始15分鐘內,得准入場應試,逾時不得應試。
- 五、應考人報名後通訊地址或姓名如有變更,入場證請於 **106** 年 **12** 月 **11** 日前、 成績及結果通知書請於 **107** 年 **2** 月 **26** 日前,填具申請表(請自行列印本須知 [附件六或](#page-43-0)至考選部全球資訊網/應考人專區/申請表單下載網頁下載)傳真或郵 寄函知考選部高普考試司第一科更正。考試錄取人員如在放榜後變更地址, 並應分別函知銓敘部、行政院人事行政總處及公務人員保障暨培訓委員會。
- <span id="page-24-0"></span>六、[使用電子計算器應行注意事項:](#page-24-0)
	- (一)凡試題註明可使用電子計算器者,應考人始得使用。如試題註明禁止使 用電子計算器而使用,依試場規則第5條第1項第5款規定,試題註明 禁止使用電子計算器而使用,扣除該科目成績 20分。
	- (二)各類科應試科目得否使用電子計算器將於考試第 **1** 天第 **1** 節由監場人員 向應考人宣布後,張貼於各試場公布欄。應考人請視應試類科性質需 要,自行攜帶合於考選部規定機型廠牌之電子計算器備用。如使用非 考選部核定通過之電子計算器,依試場規則第6條第9款規定,依試

準此,中華民國國民應本考試錄取者,如因前揭原因致考試訓練、分發任用 滋生問題時,由應考人自行負責。

場規則第 6 條第 9 款規定:「試題註明可使用電子計算器而使用未經 考選部公告核定之電子計算器,扣除該科目成績 **5** 分至 **20** 分。」且不 得繼續使用。

(三)目前經考選部核定通過之電子計算器已有 125 款,相關機型及販售通路 登載於考選部全球資訊網/應考人專區/[國家考試電子計算器措施項下,](http://wwwc.moex.gov.tw/main/content/wfrmContentLink.aspx?menu_id=162) 應考人可依自身需求選購適當機型。考選部將陸續增加其他機型,並於 考選部全球資訊網之「最新消息」公告增列。

(四)目前核定通過之國家考試電子計算器機型如下:

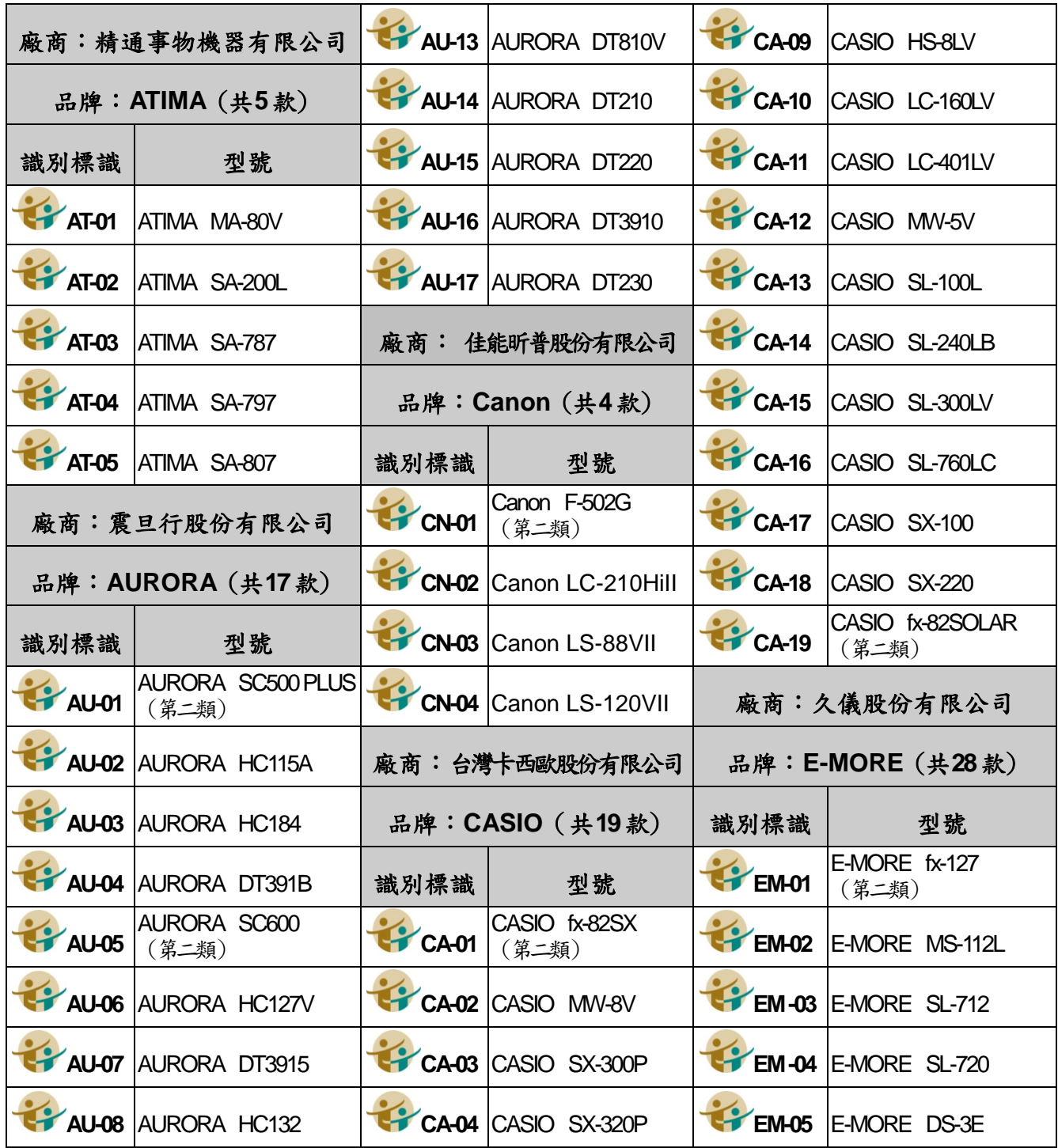

<span id="page-26-0"></span>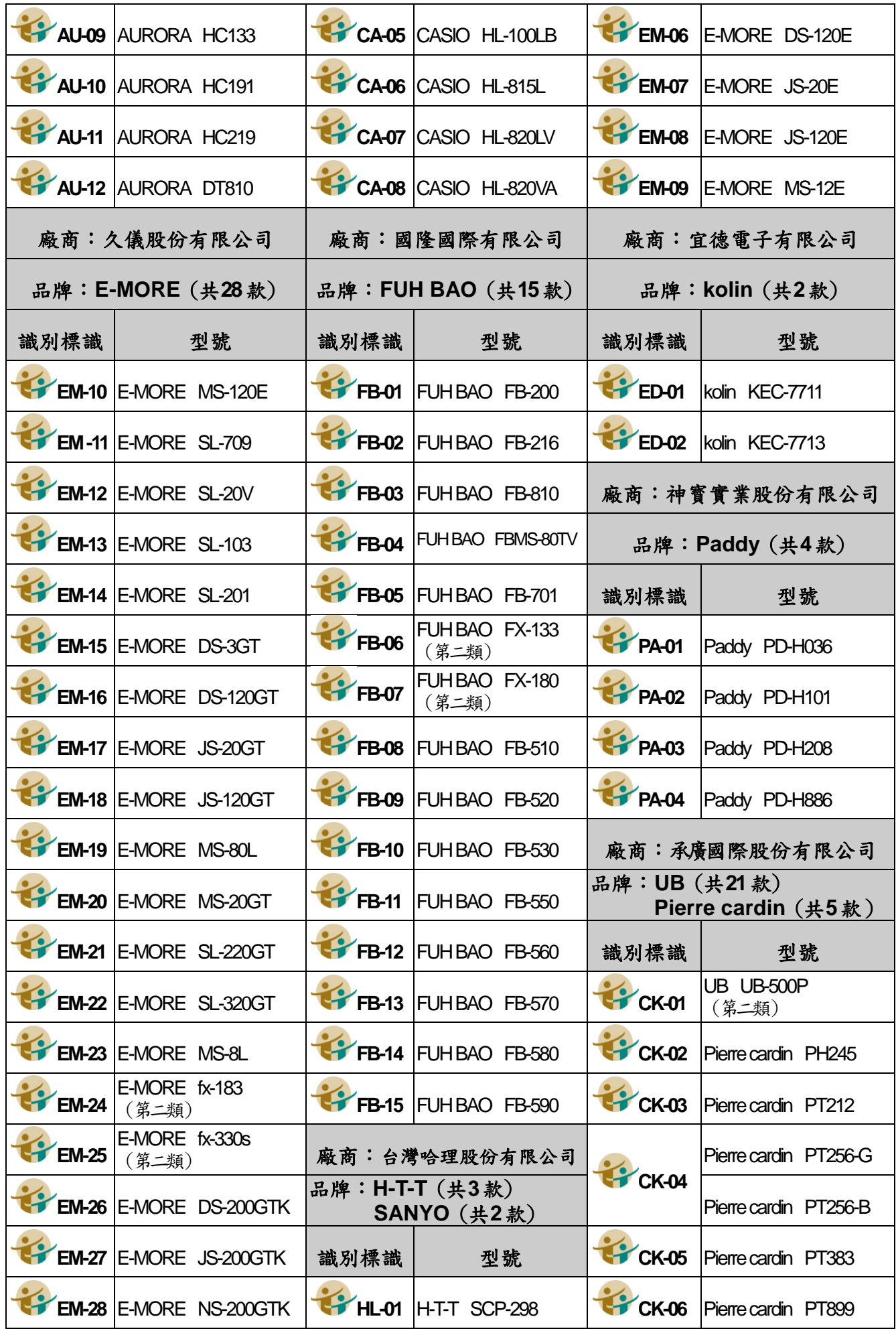

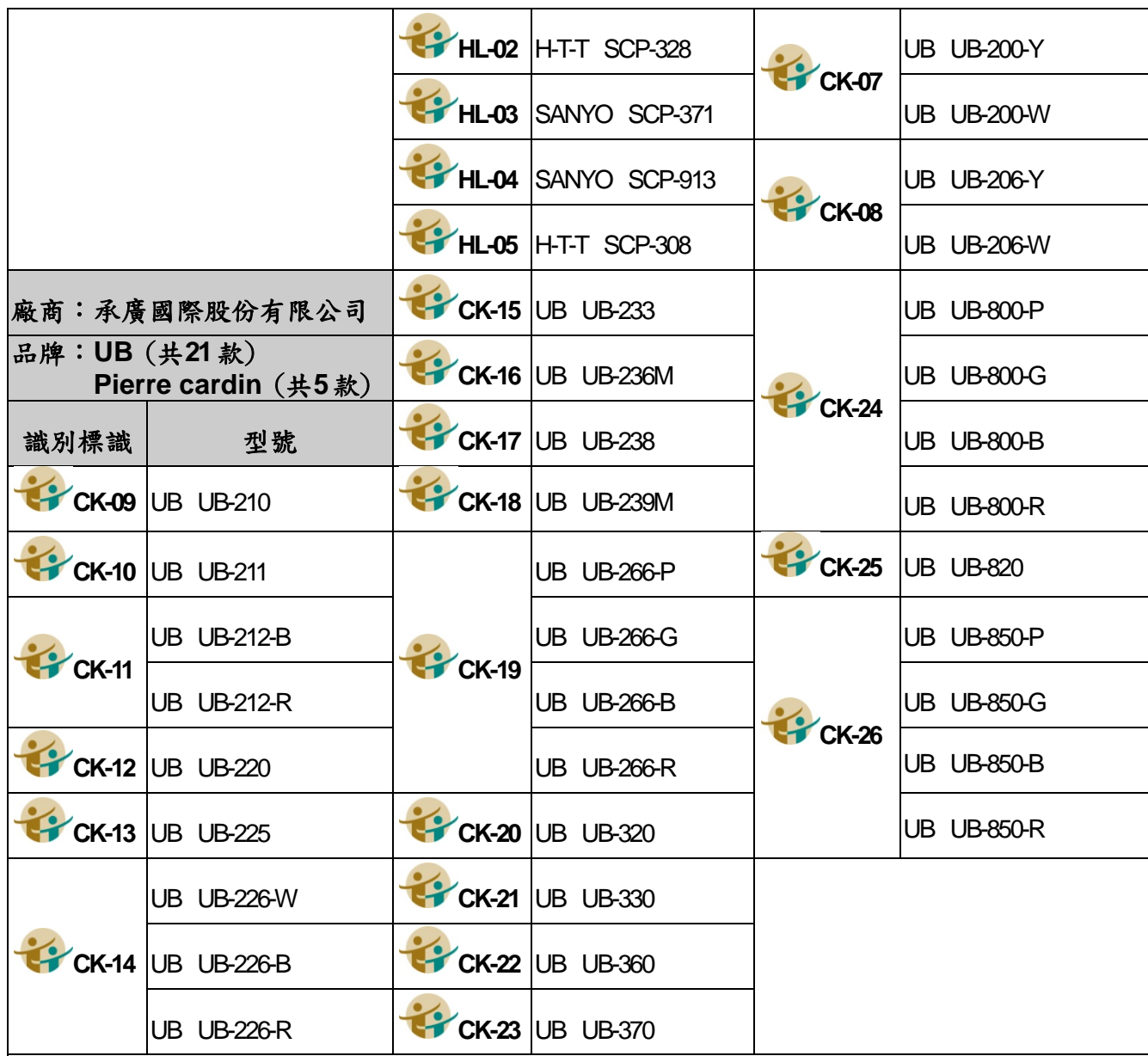

備註:

1. 第一類:具備+、–、×、÷、%、√、MR、MC、M+、M-運算功能。

|2.第二類:具備+、—、×、÷、%、√、MR、MC、M+、M-、三角函數、對數、指數運算功能 3.承廣國際股份有限公司之 Pierre cardin 及 UB 兩品牌,型號數字後之英文字母為顏色之代碼 (例如:Y為黃色、W為白色)。

4.CASIO SL-760LC 及 CASIO fx-82SOLAR 等 2 款之電源僅採太陽能電池,太陽能電池若照 射到的光線不足,顯示螢幕內容可能會變得極為模糊,計算功能可能無法正常執行,或者獨 立記憶的內容可能會遺失。

- 七、每節考試完畢後,應考人得向監場人員索取考畢之試題,測驗式試題答案於 **107** 年 **1** 月 **7** 日在國家考場公告欄及考選部全球資訊網公布。考畢試題將登 載於考選部全球資訊網。
- 入、考試期間市區交通壅塞,各試區未開放一般應考人停車,請提早出門,並多 搭乘大眾運輸工具,以免違規停車遭受拖吊。又近來全球氣候出現異常現象, 請應考人隨時注意氣象訊息及早因應,並視交通狀況提早出發應試。另考試 洽借之學校空間、資源有限,並以服務應考人為主,陪考設施不足,請衡酌

#### 陪考之需要。

九、國家考試地震防災實地演練影片及相關訊息,請至考選部全球 資訊網**/**應考人專區**/**國家考試地震防災實地演練項下參閱。

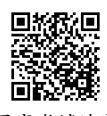

十、依傳染病防治法第 12 條規定:「政府機關(構)、民間團體、事 業或個人不得拒絕傳染病病人就學、工作、安養、居住或予其他不公平之待 遇。但經主管機關基於傳染病防治需要限制者,不在此限。」為維護公共利 益及應考人權益,應考人如罹患傳染病或疑似傳染病,請檢具醫師診斷證明, 於報名或知悉時,主動通報考試承辦單位考選部高普考試司第一科(聯絡電 話: (02) 22369188 分機 3955、3958;傳真電話: (02) 22363220),俾便 安排相關措施。 國家考試地震 防災實地演練

#### <span id="page-28-0"></span>玖、考選部全球資訊網操作使用說明

「考選部全球資訊網」(網址:[http://www.moex.gov.tw](http://www.moex.gov.tw/)) 24 小時全年無休 提供最新國家考試的動態報導,諸如:考試最新動態消息、考試報名方式、考 試公告、應考資格及應試科目、考畢試題、測驗式試題標準答案、榜單查詢、 意見登錄等,如果您的電腦已連上網際網路(Internet),即可透過該網址得知有關 考試的各項資訊,歡迎多加利用,並請批評指教。

#### <span id="page-28-1"></span>拾、常見 Q&A

#### 一、問:如何知道是否符合「免繳應考資格證明文件」要件?

答:應考人於完成報名資料登錄後,系統將主動提示是否符合「免繳應考資 格證明文件」要件之訊息,如符合,則無須繳交報名書表、身分證件或 應考資格等證明文件;否則須以「須繳驗應考資格證明文件」方式,下 載報名書表及繳驗相關證明文件。無論符合與否,仍應於規定期限內線 上繳費或列印繳款單繳費,繳款證明由應考人自行妥善留存。

#### 二、問:上傳照片電子檔格式有何規定?

- 答: (一)可以使用數位相機、手機拍攝影像,或以掃描器將照片掃描。
	- (二)請使用最近 1 年內、正面、半身、脫帽之清晰照片。
	- (三)上傳照片檔案限為 jpg 格式,檔案大小限 1MB 以內。
	- (四)照片畫素至少須 400 像素(pixels) X 600 像素(pixels),其寬:高比為 2:3。
	- (五)臉部佔照片面積的 70%~80%,雙眼正視相機鏡頭,呈現清楚臉部 輪廓。
	- (六)應考人務必上傳本人之照片,此照片將作為考試當天身分查驗 之依據使用。

#### 三、問:現有照片臉部面積與規定格式不合或電子檔案太大,如何處理?

答:現有照片臉部面積與規定格式不合,請使用報名系統內提供之擷圖功能

調整,或使用微軟系統「附屬應用程式」中之「小書家」微調或裁剪照 片,使之符合規定格式。詳細步驟請參[考附件七。](#page-44-0)

#### 四、問:網路報名時,應考人無電腦或設備時應如何處理?

- 答:(一)為便利應考人上網報考國家考試,全國各地區可供民眾使用之上 網服務及印表服務等資源之「公共網路服務點」(如村里辦公處、 公立圖書館、數位機會中心、教會等)清單可參閱考選部全球資 訊網/[應考人專區](http://www1c.moex.gov.tw/main/content/SubMenu.aspx?menu_id=51)/[報名資訊](http://www1c.moex.gov.tw/main/content/SubMenu.aspx?menu_id=146)/[公共資訊服務點](http://www1c.moex.gov.tw/main/content/wfrmContent.aspx?menu_id=151),民眾可多加利用。 惟各服務點之地址與所提供之服務隨時有變動的可能,建議請 您先電洽服務點確認後再行前往,以免白跑一趟。
	- (二)可提供印表服務則有「影印店」、「數位相片沖洗店」及統一超 商所提供的 「i-bon」 列印服務。請您先將書表置於網路空間、 Email 信箱、USB 隨身碟或磁碟片中再送印,其收費標準不一, 請您先問清楚再送印。
	- (三)提醒您,以上各項服務都是在公眾環境上操作,請隨時留意您 個人資料的安全性,以避免被他人不法使用。

#### 五、問:欲以網路報名,卻忘記密碼無法登入時,應如何處理?

- 答:請至會員專區中,選擇【忘記密碼】功能,可以下列 3 種方式查詢密碼, 分別為:
	- 1.「透過輸入曾使用本系統報名考試的相關資料取得密碼」。
	- 2.「新會員透過輸入相關資料取得密碼」。
	- 3.「透過 Email 取得密碼」。
	- 若一直未收到密碼通知函,可能原因及處理方式如下:
	- 1.伺服器收取郵件的速度並不一定,可於隔日再確認是否收取。
	- 2.應考人的信箱超出收信容量,無法接收,或密碼通知函被分類至垃圾 信件中,請先加以確認。
	- 3.應考人所留之電子郵件網址不正確。請電洽報名試務單位,提供身分 證統一編號、生日、住家電話、姓名和住址,俾便查詢。

上述操作方式仍無法排除時,請洽(02)22369188 轉 3288、3325 考選 部資訊管理處。

#### 六、問:網路報名書表資料有錯誤時,應如何處理?

答:網路報名基本資料有誤時,請於 24 小時內至「國家考試網路報名資訊 系統」之「報名狀態查詢」項目,選擇報名序號逕行更新報名資料。報 名書表具關連性(含繳款單),任一張更新請全數更換。報名存檔已逾 24 小時或繳費完成後則僅能查詢,不得進行報名資料修改,若確需修改, 如為「須繳驗應考資格證明文件」者,請於郵寄報名書表前,以紅筆於 相關表件更正並加蓋私章或簽名。如符合「免繳應考資格證明文件」要

件之應考人,則請點選報名狀態查詢,選擇該筆報名資料,下載報名履 歷表以紅筆修改,並列印專用信封寄至承辦單位更正。惟不得要求更改 應考考區、類科。

#### 七、問:報名資料若有缺漏,應如何辦理補正?

- 答:請於接獲考選部補件通知或試務單位電話聯絡後,儘速以下列方式擇一 辦理補正:
- (一)以限時掛號郵寄方式(以郵戳為憑),請於信封上書明:
	- 1.收件地址:「11602 臺北市文山區試院路 1 之 1 號」。
	- 2.收件人:「考選部高普考試司第一科收」。
	- 3.信封上空白處書寫「107 年初等考試類科:○○○○」及「補件編號: ○○」。(補件編號於通知補件時已告知應考人)
	- 4.寄件人姓名、地址及聯絡電話。

(掛號郵寄憑證請自行妥善保存,以利查詢是否送達)

- (二)以傳真方式:
	- 1.資料空白處請載明「107 年初等考試類科:○○○○」及「補件編號: ○○」。(補件編號於通知補件時已告知應考人)及聯絡電話,以便 資料不清晰時之聯繫。
	- 2.試務處傳真電話 24 小時均有受理(傳真電話:(02)22363220 或(02) 22363206),傳真後須請再於上班時間以電話(聯絡電話:(02) 22369188 分機 3955 或 3958)確認是否補件完成。
- (三)以電子郵件傳送方式:
	- 1.信箱: moex3955@mail.moex.gov.tw 或 moex3958@mail.moex.gov.tw。 2.郵件主旨書明「類科:○○○○」及「補件編號:○○」。(補件編 號於通知補件時已告知應考人)
	- 3.電子郵件傳送後請再於上班時間內以電話(聯絡電話:(02)22369188 分機 3955 或 3958)確認是否補件完成。

#### 八、問:列印報名表應使用 A4 或 B4 紙張?是否橫向列印?

答:請用 A4 紙張直接列印報名表件及報名專用信封封面,無需橫向調整。 請單面列印,並將報名專用信封封面固貼於 B4 大小或自行備妥大小均 適用之信封上,以掛號郵件寄出,以完成報名程序。

#### 九、問:補繳報名費用或所繳報名費短少或溢繳報名費者,如何處理?

- 答: (一)有關補繳報名費用或所繳報名費短少之處理方式,請詳[見附件三](#page-35-0) 「國家考試報名費多元繳款方式說明及應注意事項」之「肆、補費 作業」說明。
	- (二)另有關溢繳報名費者,請參閱考選部各項考試規費退費作業要點,

請詳見[附件四及](#page-39-0)[附件四之一。](#page-41-0)

#### 十、問:報名後通訊地址或姓名如有變更,應如何處理?

答:如欲申請變更通訊地址或姓名,請於預定寄發入場證或成績及結果通知 書之日前 10 日,填具申請書(申請表格式詳[見附件六](#page-43-0)),以傳真(傳 真電話:(02)22363206、(02)22363220)或掛號函知考選部高普考 試司第一科更正(申請變更姓名者,請另附登載更名事項之戶籍謄本影 本及國民身分證影本)。若有不符或逾期提出申請,致未及變更通訊地 址或姓名,其責任由應考人自負。

# 十一、問:請問已完成網路報名,為何至「會員專區」查詢報名狀態尚未審查合 格?

答:考選部將依試務工作進度適時登載應考人報名之各種狀態,如:未收 件、已收件審查中、審查合格、審查不合格等。惟因本考試報名人數 眾多,試務工作流程費時較長,將俟各階段試務工作竣事後統一登載。 如有費件不全或應考資格不符等情事,考選部另依退補件程序儘速通 知處理。

#### 十二、問:請問報名人數何時公布?

答:報名人數統計須俟考試報名結束後應考資格審查完畢並經本考試第一 次典試委員會議通過後始行公告。請於 106 年 12 月下旬至考選部全 球資訊網/應考人專區/考試資訊(考試期日計畫表)/107 年公務人員 初等考試/考試舉行相關事宜項下查詢。

#### 十三、問:快考試了,尚未收到入場證,如何處理**?**

- 答: (一)考試入場證及各試區地點等通知預定於 106年 12月 21日寄發, 應考人如於 106年12月27日後尚未收到,請電洽考選部高普 考試司第一科查詢。
	- (二)如時間太過緊迫,應考人可先行電話確認試區後,於考試當天 第一節考試開始前,攜帶身分證至該應考試區卷務組補發入場 證。
	- (三)本考試試場預定於 106 年 12 月 21 日起開放網路查詢,可至 「國家考試網路報名資訊系統」之「試區查詢」項下查詢試場 分配情形及試區交通路線圖。若有疑義,請逕向考選部高普考 試司第一科查證。

#### ※其他常見問題,可至考選部全球資訊網**/**常見問答項下查詢

<span id="page-32-1"></span>附件一

# <span id="page-32-0"></span>107 年公務人員初等考試應試科目及考試日程表

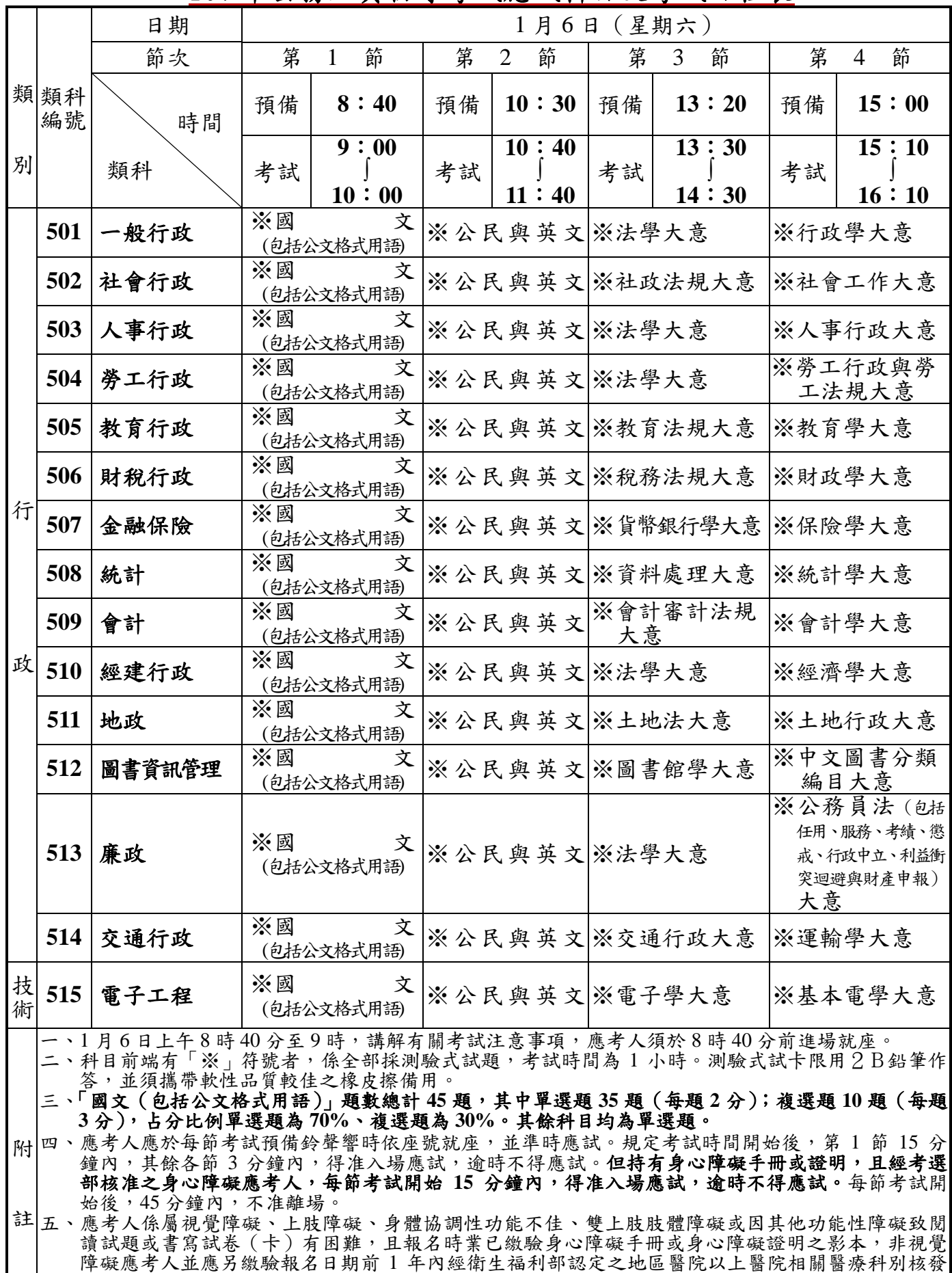

之診斷證明書,經審查通過者,其每節考試之作答時間,得延長 20 分鐘。

#### 附件二

### <span id="page-33-0"></span>國家考試網路報名資訊系統報名程序

- ※為落實對應考人資訊安全的承諾,國家考試網路報名資訊系統持續通過 ISO 與 CNS 27001 資安認證, 並全程採 TLS 1.1(含)以上 (Transport Layer Security)加密機制,以保護資料傳輸的安全性,請應考人多加利用。
- 一、登入考選部全球資訊網,網址為 www.moex.gov.tw。點選網路報名主站 或分站,即可進入網路報名資訊系統入口網站,或以網址 register.moex.gov.tw (主站)、register.moex2.nat.gov.tw(分站)直接進入。
- 二、點選「我要報名」,可下載應考須知,點選下載可攜式文件讀取器 (Acrobat PDF Reader),下載應考須知讀取器後,依指示安裝該軟體。
- 三、請先詳細閱讀「應考須知」後,依考試別點選「我要報名」按鈕或考試名 稱,即可開始報名程序。
- 四、詳細閱讀網路報名同意書內容後,點選同意,繼續報名。
- 五、初次以網路報名國家考試之應考人,須設定個人密碼,密碼設定後請務必牢 記,俾憑報名其他國家考試時,以同一密碼登入。
- 六、若曾報名過國家考試網路報名者,於選擇考試等級、類科與應考資格條款 後,須登入國民身分證統一編號與密碼,或者使用自然人憑證登入。請依 步驟指示輸入個人基本資料、學歷資料、通訊資料、應考資格後,按存檔 完成報名資料登錄。
- 七、若登打姓名時,屬於罕見字無法登打,請至 http://java.sun.com/j2se/1.4.2/download.html 下載 Java Run Time 軟體,安裝完成後,請點選「需申請造字」按鈕。 使用滑鼠點選填寫姓名處,於網頁上選擇注音或是倉頡輸入法,鍵入姓 名。若於此處仍無法找到該罕見字者,請點選『◎』,如<陳大◎>系統 將自動產生「罕見字申請表」,請列印後自行書寫姓名造字於該表中,連 同報名書表郵寄至考選部。報名過程中,請仔細確認個人報名資料。
- 八、完成報名資料填寫後,請依畫面選擇繳費方式(或點選列印繳款單)。若 採信用卡繳費,限以本人持有之 VISA、 MasterCard 進行繳 款(不限發卡銀行),請輸入卡號等授權資料後,即可完成繳費程序。若 採 WebATM(全國繳費網)繳款,可選擇使用存款帳戶(免用讀卡機) 或晶片金融卡進行線上轉帳繳費,免收轉帳手續費。若選擇臨櫃繳款或 ATM 轉帳,請自行列印繳費單後,前往便利商店、郵局或銀行繳款或 ATM 轉帳。
- 九、經系統提示「免繳應考資格證明文件」者,依應考資格條款規定,本部將 應考人報名資料與內政部或應試學歷學校進行查驗,應考人無須寄送報名 書表;經系統提示為「須繳驗應考資格證明文件」者,應考人須依指示列 印、寄送報名書表。
- 十、若報名資料有誤,請於 24 小時內至「報名狀態查詢」選擇報名序號逕行 更新報名資料。報名存檔已逾 24 小時則僅能查詢,不得進行報名資料修 改。
- 十一、完成網路報名者,請直接點選「會員專區」,並點選「報名狀態查詢」, 可查詢報名相關資料與進度,包含繳費狀態、審查狀態等。本部將指派專 人隨時登載應考人報名之各種狀態,如未收件、已收件審查中、審查合格、 審查不合格、暫准報名等。已逾繳費期限未繳款者,喪失報名資格,本部 有權刪除該次報名資料。
- 十二、應考人報名完成後,即不得以任何理由更換報考等級、類科、考區,所 繳報名費用,除有符合本部退費規定之情形外,概不退還。
- 十三、若同時欲報名同一年度多次考試(即不同月份之考試),請分別報名與 繳費,所繳報名費用,除有符合本部退費規定之情形外,概不退還。
- 十四、本考試網路報名資訊系統開放時間,自 106 年 10 月 20 日起至 10 月 30 日下午 5 時止,請應考人提早完成報名作業,避免集中於考試報名最後截止 期限,致造成網路流量壅塞而影響報名權益。

#### <span id="page-35-0"></span>國家考試報名費多元繳款方式說明及應注意事項

壹、繳款方式

本考試報名費係採多元繳款方式,應考人於繳費截止日前,可以 WebATM(全國繳費網)繳款、臨櫃繳款(便利商店、郵局、銀行、 ATM、農漁會信用部等),或於網路報名資訊系統以網路信用卡繳款後,始 得完成報名程序。多元繳款通路分列如下:

- 一、透過國家考試網路報名資訊系統以 WebATM(全國繳費網)繳款
- 二、便利商店繳款,包括 7-11、全家、萊爾富及 OK 便利商店
- 三、郵局櫃檯繳款
- 四、全國農漁會信用部繳款
- 五、中國信託商業銀行繳款
- 六、透過 ATM 進行轉帳
- 七、至其他銀行、信用合作社、農漁會、郵局以跨行匯款方式繳款
- 八、透過國家考試網路報名資訊系統以網路信用卡繳款

#### ※繳款證明請自行妥善留存即可。

#### 貳、繳款流程

- 一、透過「國家考試網路報名資訊系統」以 WebATM(全國繳費網)繳款 (一)免用讀卡機
	- 1、繳款說明:本項服務由應考人於線上輸入存款帳戶辦理轉帳繳 費,免收轉帳手續費;應考人之國民身分證統一編號必須與轉帳 帳戶之證號相同,轉帳作業啟動後,將由轉帳金融機構系統辦理 檢核作業。
	- 2、繳款流程:
		- (1)確認網站付款頁面相關繳費資訊。
		- (2)點選轉出銀行,輸入轉出帳號。
		- (3)輸入「動態圖像驗證碼」,並且確認所有欄位無誤後,按下 「確認付款」執行繳費交易。
		- (4)交易完成,應考人可列印繳款證明。
	- (二)使用晶片金融卡
- 1、繳款說明:本項服務應考人請自備讀卡機,並使用晶片金融卡辦 理轉帳繳費,免收轉帳手續費。
- 2、第一次使用全國繳費網繳費時,請先確認已完成「安全性元件」 之安裝。(安裝方式https://ebill.ba.org.tw/CPP/DesktopDefault[.aspx](https://ebill.ba.org.tw/CPP/DesktopDefault.aspx))

3、繳款流程:

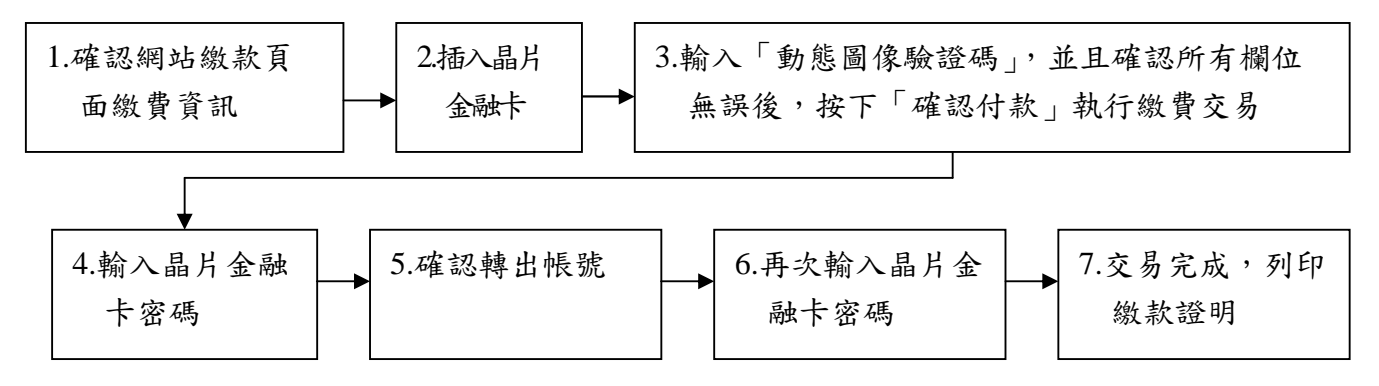

- 二、便利超商、郵局、全國農漁會信用部及中國信託商業銀行繳款
	- (一)應考人需持完整之「國家考試報名費繳款單」至便利超商、郵局、 全國農漁會信用部或中國信託商業銀行繳款
	- (二)請勿持支票、匯票至上述通路繳款
	- (三) 請以現金方式單筆全額繳清
- 三、透過 ATM 方式繳款
	- (一) ATM 操作流程

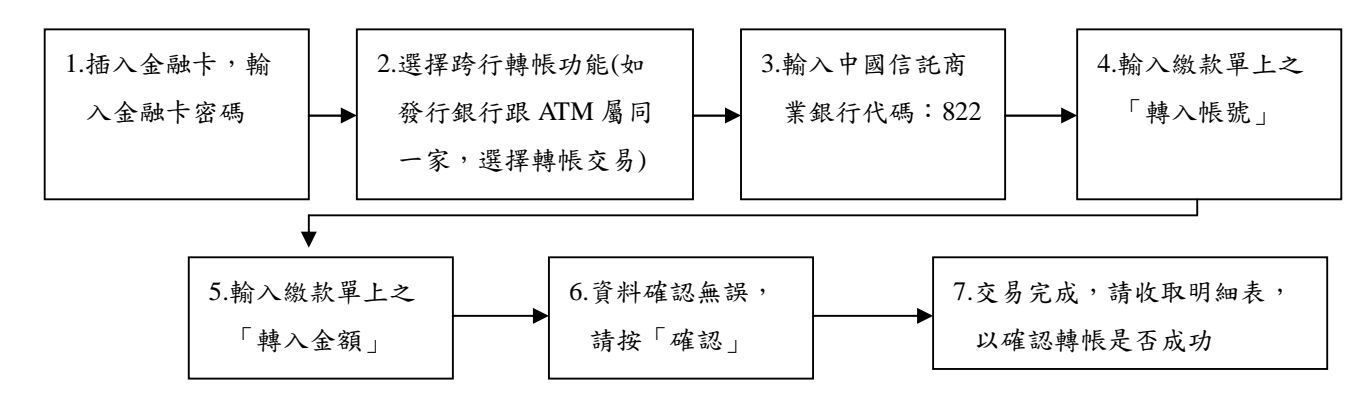

- (二)繳款單上的「轉入帳號」為應考人專屬之繳款帳號,請勿借他人 使用,或多位應考人共用一組轉入帳號。
- (三)轉入帳號是唯一且具有檢核機制,如輸入錯誤的轉入帳號、金額或 超過繳款期限,交易將無法成功。
- (四)使用 ATM 跨行轉帳需由應考人負擔轉帳手續費(目前跨行轉帳 手續費每筆 15 元,如有調整,依相關規定辦理)。
- 四、其他銀行、信用合作社、農漁會、郵局跨行匯款方式繳款
	- (一)請於匯款單填入以下資訊:

1.收款銀行:中國信託商業銀行城中分行

2.收款人:考選部

3.收款帳號:請填入繳款單之「轉入帳號」欄位之 14 位帳號

- (二)繳款單上的「轉入帳號」為應考人專屬之繳款帳號,請勿借他人 使用,或多位應考人共用一組轉入帳號。
- (三)轉入帳號是唯一且具有檢核機制,如匯入錯誤的轉入帳號、金額 或超過繳款期限,交易將無法成功。
- (四)跨行匯款需由應考人負擔轉帳手續費(目前跨行匯款手續費每筆 30元,如有調整,依相關規定辦理)。
- 五、透過「國家考試網路報名資訊系統」以網路信用卡繳款

應考人於網站報名後進入付款頁面,並輸入以下資訊:

- (一)信用卡 16 碼卡號
- (二)信用卡有效月與年
- (三)信用卡背面末 3 碼
- (四)授權成功後,請列印繳款證明
- ※ 應考人限以本人持有之 VISA VISA、信用卡背面, 競名欄中之後三碼數字

Mastercard 進行繳款 (不限發卡銀行)。

- ※ 為保持應考人網路交易安全與杜絕網路盜刷,配合國際組織採用 Visa 3D Secure 及 Master Secure Code 網路安全認證機制。若應考人 有網路安全認證機制之註冊或其他問題,請依信用卡背面服務電話, 去電至發卡行進行詢問。
- 六、服務專線:如對上述繳款方式有疑問,請洽中國信託商業銀行 24 小時 免付費客戶服務專線:0800-024-365(先按 2 再按 9)洽詢;帳務問題請 於 9:00-18:30 洽詢 0800-017-688(轉專人服務選項按 8)。

#### 參、符合報名費減半優待者

- 一、後備軍人
	- (一)所稱後備軍人,其對象為常備軍官及常備士官依法退伍者、志願 在營服役之預備軍官、預備士官及士兵依法退伍者、作戰或因公

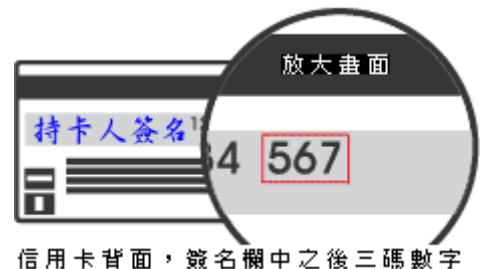

負傷依法離營者等。服義務役者,除作戰或因公負傷依法離營 外,不得申請後備軍人優待。

- (二)應於報名履歷表之後備軍人優待申請欄填寫,並附繳退伍(離 營)證明文件及各軍種士官以上學校畢(結)業證明書影本,經 本部審查核可後,准予優待報名費。
- 二、身心障礙者
	- (一)所稱身心障礙者,係指個人因生理或心理因素致其參與社會及從 事生產活動功能受到限制或無法發揮,經鑑定符合中央衛生主管 機關所定等級之障礙並領有身心障礙手冊者。
	- (二)身心障礙者報名時,應於報名履歷表之身心障礙者申請欄填寫, 並附繳身心障礙手冊證明影本,經本部審查核可後,准予優待報 名費。
- 三、原住民族身分
	- (一)所稱原住民,包括山地原住民及平地原住民。
	- (二)原住民報名時,應於報名履歷表之原住民申請欄填寫,經本部審 查核可後,准予優待報名費。
- 四、低收入戶、中低收入戶、特殊境遇家庭者
	- 領有戶籍所在地直轄市、縣(市)主管機關或鄉(鎮、市、區)公所 核發(報名時有效)之低收入戶證明(或核定公文)、中低收入戶證明 (或核定公文)、特殊境遇家庭扶助證明(或核定公文),前揭證明須 載有應考人姓名者始得申請報名費減半優待。

#### 肆、補費作業

「須繳驗應考資格證明文件」之應考人於報名規定期限內寄送報名表 件後,如發現缺繳報名費或經本部通知補繳報名費者,請至任一郵局購買 應繳金額之「郵政匯票」(受款人:考選部),並以掛號郵寄至考選部高普 考試司第一科,信封書明寄件人姓名、地址及聯絡電話,並註明本考試名 稱、報考類科及補件編號(通知補件時會告知應考人),俾憑審查。

#### 附件四

## <span id="page-39-0"></span>[考選部各項考試規費退費作業要](#page-0-0)點

- 一、考選部(以下簡稱本部)為辦理各項考試規費退費作業,特訂定本要點。
- 二、本要點所稱考試規費如下:
	- (一)公務人員考試、專門職業及技術人員考試報名費。
	- (二)專門職業及技術人員考試減免應試科目、考試方式、分階段、分試審議 (查)費。
	- (三)閱覽試卷費用。
	- (四)複查成績費用。

前項第一款考試報名費收取項目包括筆試、口試、心理測驗、體能測驗、實地 測驗、著作或發明審查、知能有關學歷經歷證明審查等。

- 三、應考人因下列情形之一申請退費者,各項考試規費於扣除收費手續費、退費手 續費、郵資、匯費等相關行政作業費用六十元後,退還其餘費用:
	- (一)網路報名並應以紙本寄件之應考人已繳交考試規費,未寄發或逾期寄發 報名表件、體格檢查表或體格檢查不合格。
	- (二)應考資格經審查不合格。
	- (三)申請專門職業及技術人員考試應試科目、考試方式、分階段或分試考試 之減免或審查案件,於提各該專門職業及技術人員考試審議委員會前申 請退件。
	- (四)繳交考試規費後,於報名期限內自行取消報名。
	- (五)各種溢繳費用情形(如報考較低等級考試繳交較高等級考試報名費,或 報考公務人員考試原得減少費額之後備軍人、身心障礙、原住民族、低 收入戶、中低收入戶及特殊境遇家庭應考人溢繳全額費用,或其他溢繳 案件。)
	- (六)考試因颱風、地震、水災、傳染病等原因延期舉行,致全程無法參加考 試。
	- (七)遇天然災害經證明為受災戶,或交通中斷或搭乘之公共交通工具因故停 駛或遲延三十五分鐘以上,或兵役徵集或點閱(教育)召集,致全程無 法參加考試。

前項第一款至第三款情形退費,由本部各該考試承辦司通知應考人退件理由, 並主動辦理退費。

第一項第四款至第五款情形退費,應考人須於繳費日起五年內檢附退費申請書 及繳費證明提出申請。

第一項第六款情形退費,應考人須於考試延期公告之次日起十五日內,檢附退 費申請書、入場證及足以證明全程無法到考之證明文件提出申請。

第一項第七款情形退費,應考人須於考試前後十五日內檢附退費申請書、入場

35

證,並視個案情形檢附天然災害村里長證明或交通中斷或遲延三十五分鐘以上 相關證明或國家兵役徵集或召集令提出申請。

- 四、應考人因下列情形之一致全程無法參加考試者,各項考試規費退還半額費用:
	- (一)經醫師診斷本人傷病或因病住院或分娩。
	- (二)本人訂(結)婚或三親等內親屬喪葬。
	- (三)其他因不可抗力且無法歸責於應考人之重大事故,並經本部審核認可。 前項各款情形申請退費,應考人須於考試前後十五日內檢附退費申請書、入場 證,並視個案情形檢附傷病住院或分娩診斷證明書或喜帖、訃聞或重大事故相 關證明提出申請。
- 五、應考人有下列情形之一者,已繳考試規費不予退還:
	- (一)申請專門職業及技術人員考試應試科目、考試方式、分階段或分試考試 之減免或審查案件,已提各該專門職業及技術人員考試審議委員會後之 退件。
	- (二)採分階段考試申請實務經歷及專業研習紀錄案件,已經本部送交受委託 之專業團體辦理審查之案件。
	- (三)經准予暫准報名,考試第一天第一節前提出之應考資格證明文件,經各 該考試承辦司最後認定應考資格不合規定。
	- (四)閱覽試卷或複查成績,於規定期限內登入考選部國家考試網路報名資訊 系統,填具相關資料並繳納費用後完成申請之案件。
- 六、應考人申請各項考試規費退費,應填具申請書,檢附相關證明文件並依規定申 請時間向本部各該考試承辦司提出。逾期提出申請或資料不齊全且未依限補正 者,均不予受理。

考選部各項考試報名費退費申請書、考選部專門職業及技術人員考試減免應試 科目分階段分試審議(查)費退費申請書,如附表一、附表二。

七、本部各該考試承辦司受理考試規費退費之申請後,得以簡訊或電子郵件復知應 考人審核結果。

其否准案件,應以書面掛號郵遞方式通知,並附教示規定。

八、經本部各該考試承辦司核准考試規費退費案件,由總務司第四科辦理退費。

# <span id="page-41-1"></span><span id="page-41-0"></span>考選部各項考試報名費退費申請書

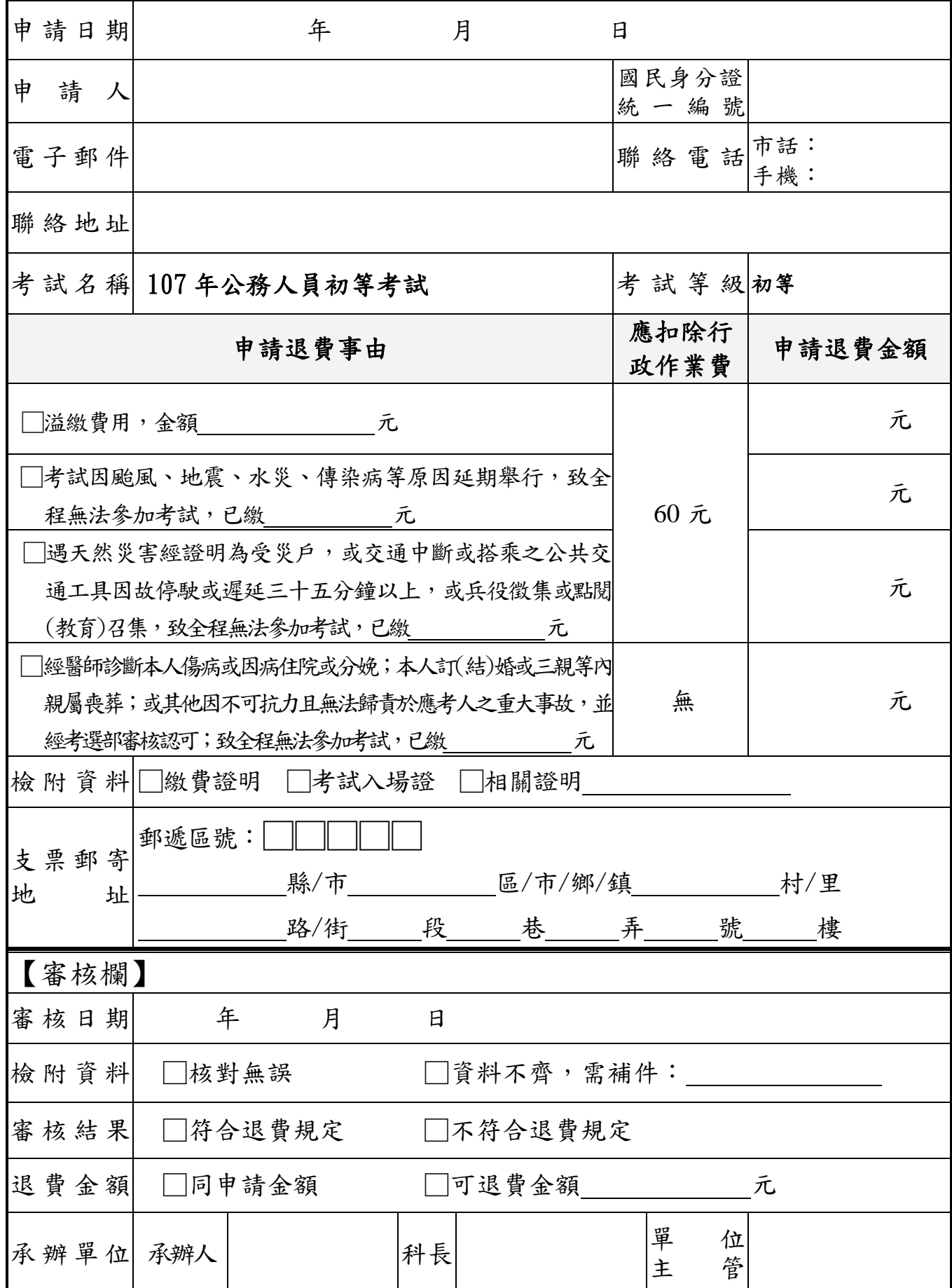

附件五

<span id="page-42-0"></span>國家考試身心障礙應考人申請權益維護措施之醫院診斷證明書

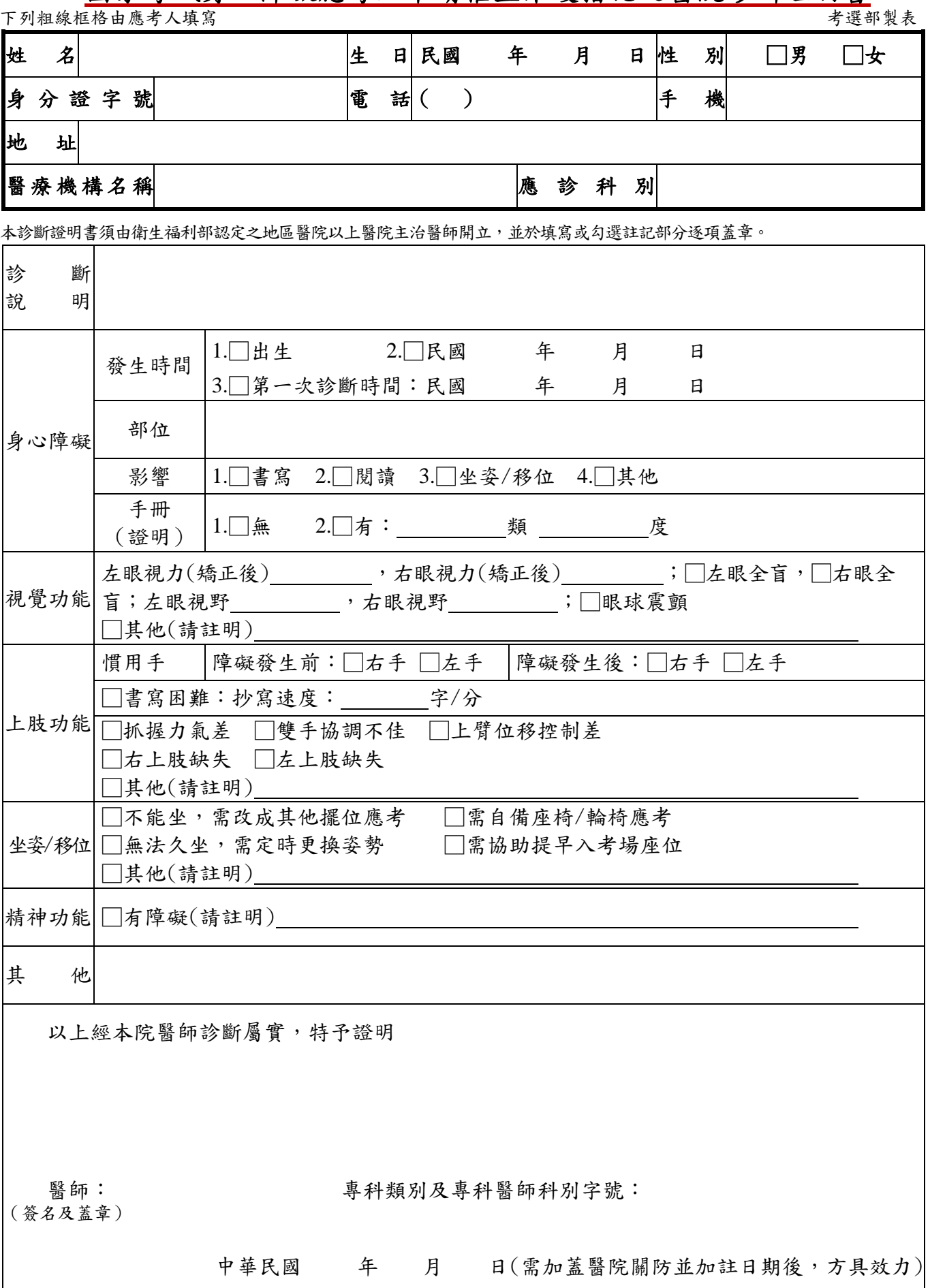

#### 附件六

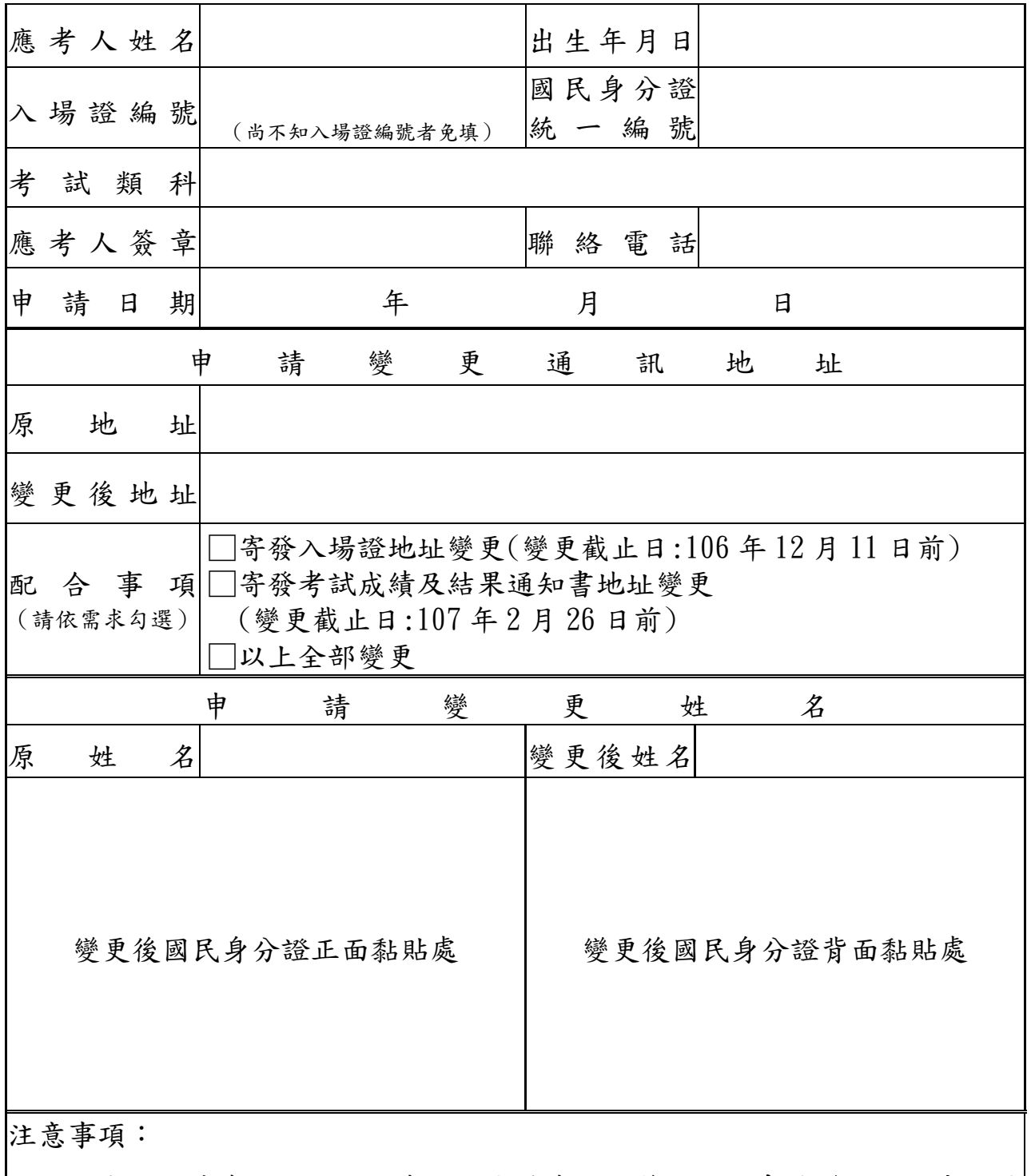

<span id="page-43-0"></span>107 年公務人員初等考試應考人變更地址或姓名申請表

一、本表請以傳真或掛號函知考選部高普考試司第一科,申請變更姓名者,請 另附更名後之國民身分證影本及戶籍謄本影本,以便處理。

- 二、請於預定寄發入場證或成績及結果通知書之日期前 **10** 日傳真或掛號函知 更正,如有不符或逾期提出申請,致考試有關文件無法投遞或發生延誤情 事,由應考人自行負責。
- 三、寄件地址:11602 臺北市文山區試院路 1 之 1 號(考選部高普考試司第一 科收,並請於信封上註明「變更地址或姓名」)。
- 四、傳真電話:(02)22363220 傳真後請電話確認:(02)22369188 轉 3955、3958。

<span id="page-44-0"></span>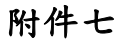

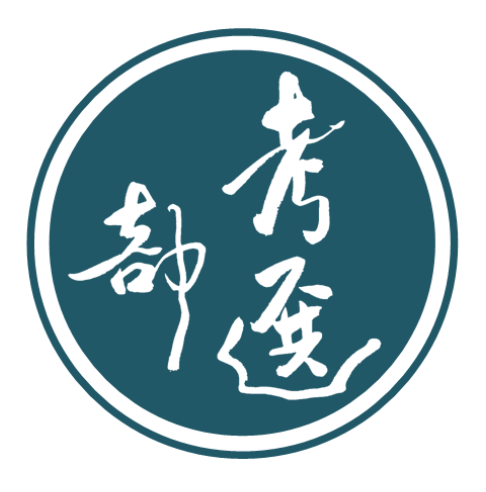

# 國家考試網路報名資訊系統

# 調整相片操作說明

# **V1.5**

★★★★特別說明事項:國家考試網路報名資訊系統自 101 年 11 月起已提供 擷圖功能,若照片檔案大小未超過 1.0MB(1,024KB),且照片畫素高於 600pixels X 400pixels(高 X 寬),應考人可以直接至系統上傳,無須操作下列 步驟。若檔案太大或畫素過低者,請使用本手冊的三種說明方式,進行照片微 調或剪裁後,再至系統上傳照片。★★★★

# 目錄

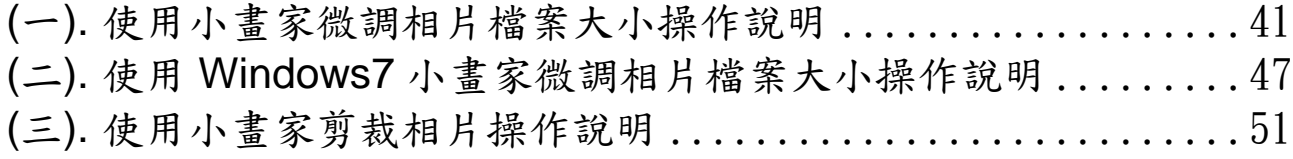

# <span id="page-45-0"></span>**(**一**).** 使用小畫家微調相片檔案大小操作說明

Step1.確認照片電子檔大小

請開啟[檔案總管],將滑鼠移至所儲存的照片電子檔。畫面的左下角,顯示檔 案資訊:檔案維度(像素)、大小。

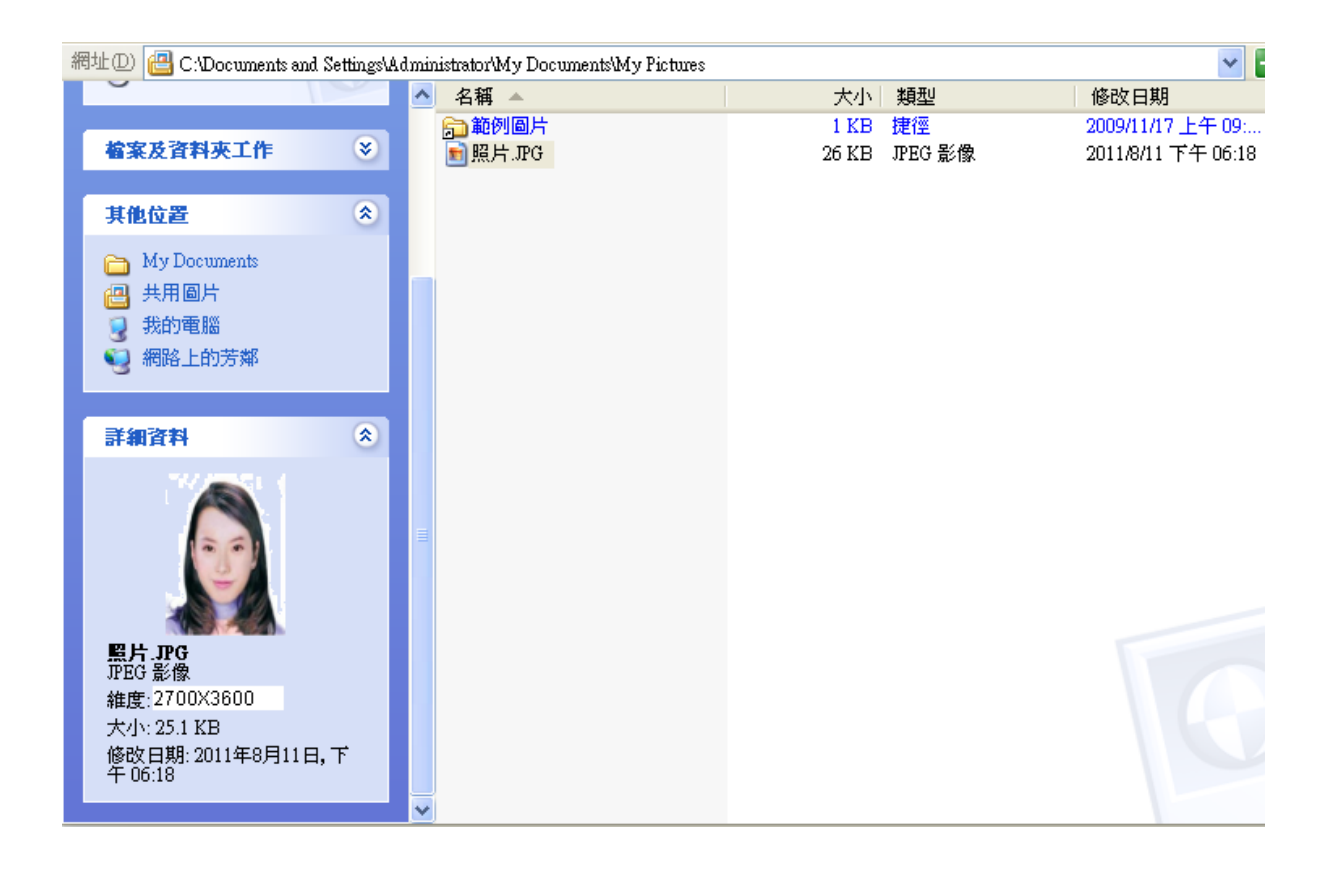

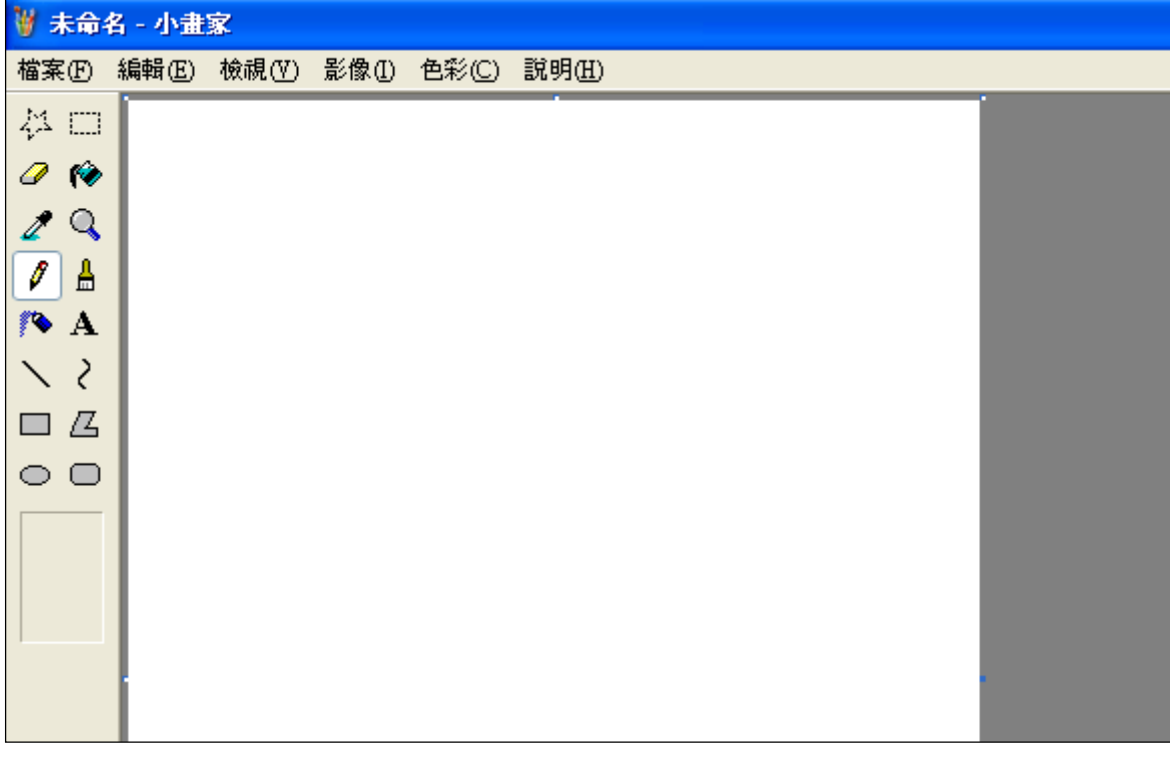

 $Step$ 2.點選功能表中的「附屬應用程式」→「小畫家」

# $\text{Step3. } \mathbb{S}$  , 檔案」 $\rightarrow$  「開啟舊檔」, 開啟欲編輯的照片影像檔,

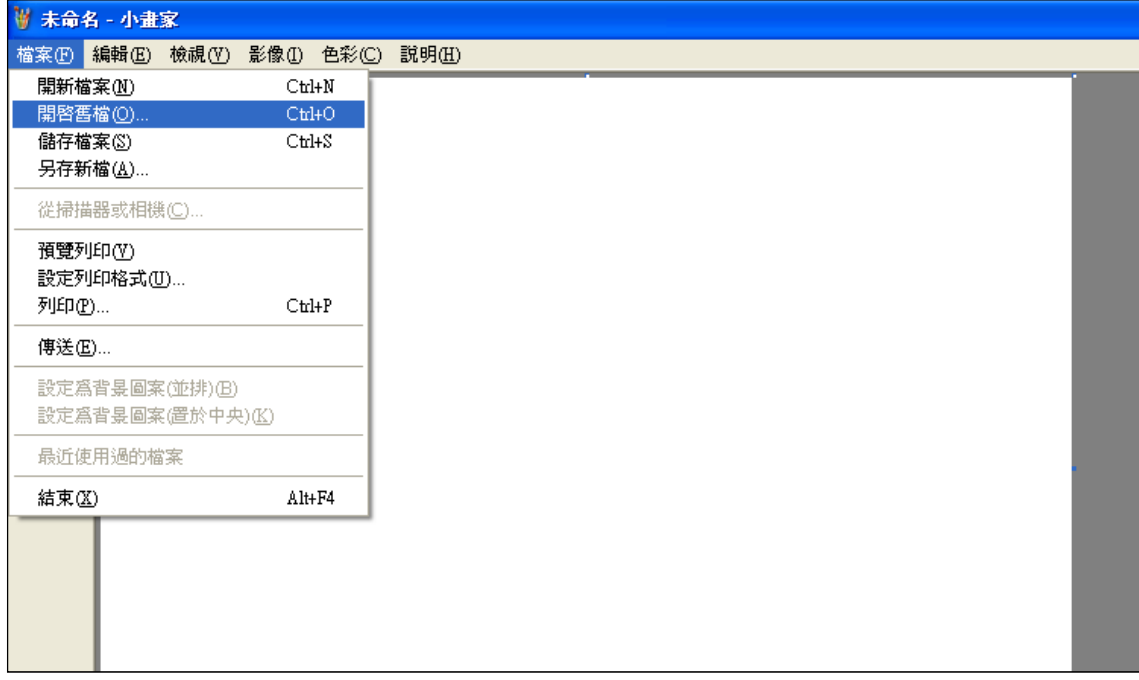

Step4.選擇欲編輯的照片影像檔在電腦中的位置,選擇後按下「開啟」按鈕, 將圖片帶入編輯視窗中

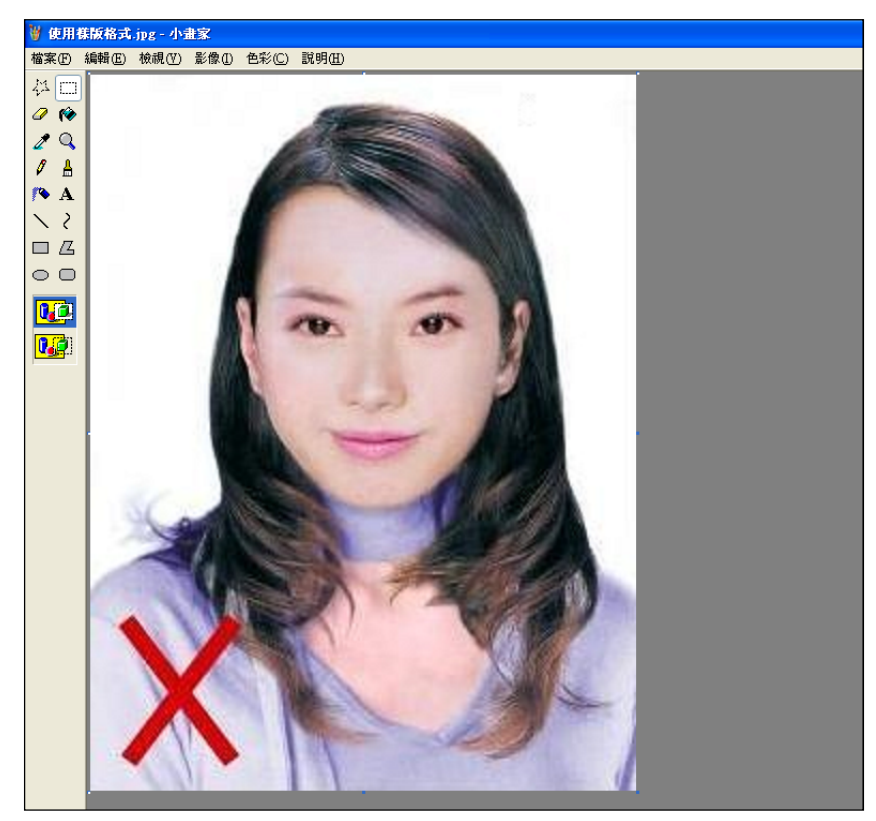

Step5.點選上方工具列的「延展/扭曲」工具。

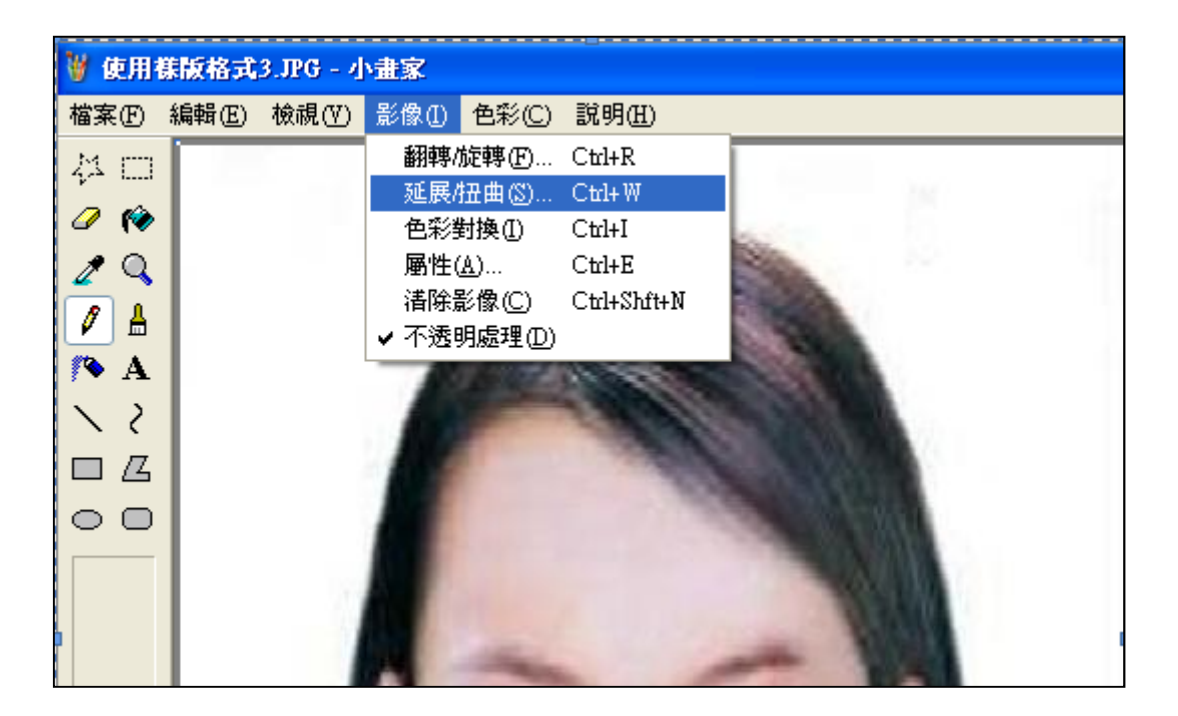

Step6.微調延展功能的水平與垂直百分比(請依實際計算之比例填入),點選 「確定」。

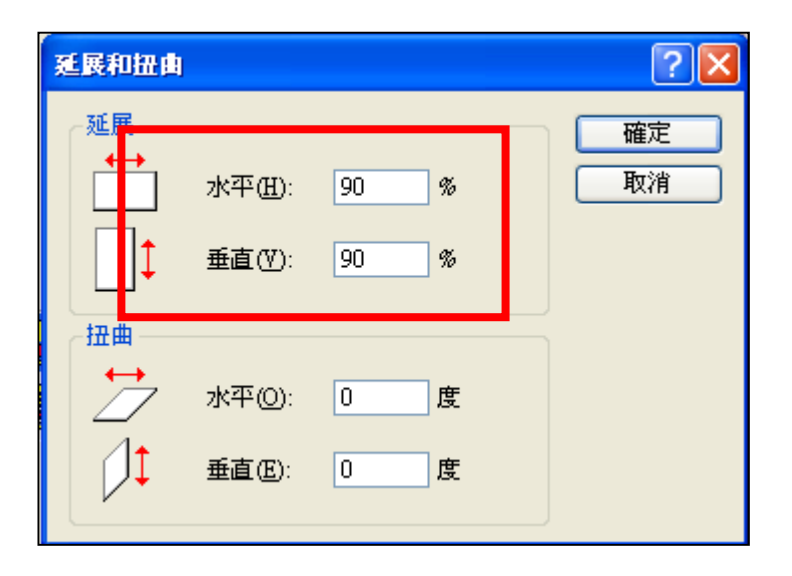

※延展比例計算方式為以 400X600 像素為基準

- (1) 水平延展比例=400/[原始照片寬度像素] x100
- (2) 垂直延展比例=600/[原始照片長度像素] x100

如:原始照片像素:2700X3600

水平延展比例=400/2700 x100 約為 15%

垂直延展比例=600/3600 x100 約為 17%

※ 取二者之最大值17%為共同之延展比例,以符合寬、高之像素需大於 400X600 像素之規定,並避免照片變形。

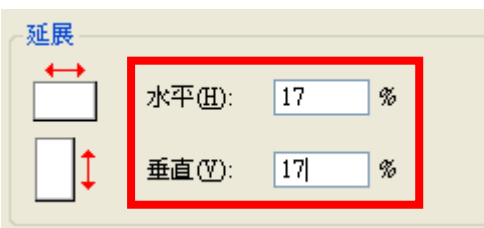

Step7.點選「檔案」→「儲存檔案」。

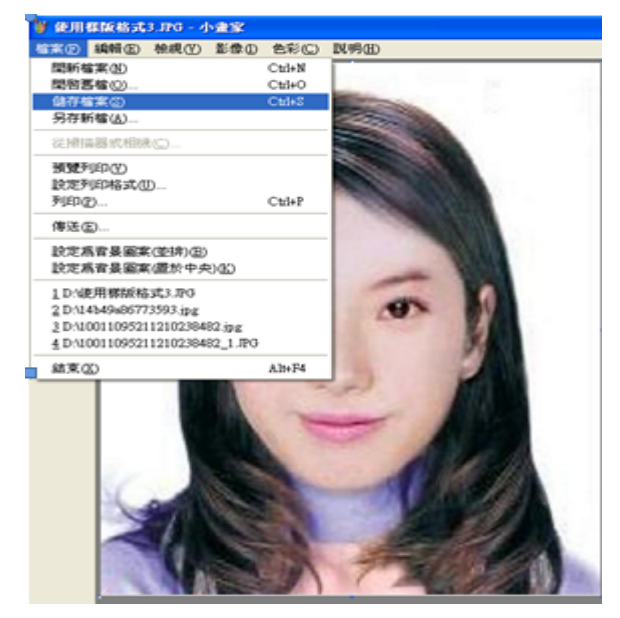

Step8.選擇檔案存放位置,確認存檔類型為 JPEG Image(\*.jpg),設定自訂檔 名後,按下「儲存」。

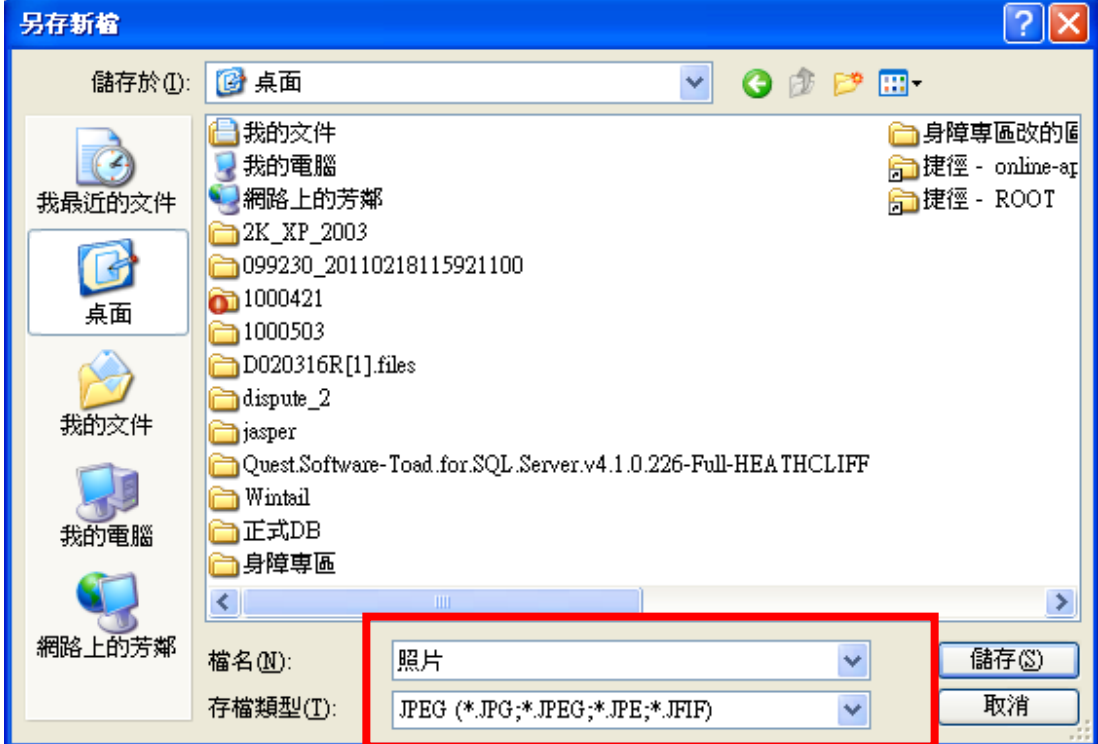

Step9.滑鼠移至所儲存的照片電子檔的左下角,顯示檔案資料,請確認檔案維 度大於 400x600 , 且檔案大小是小於 1MB 的 JPEG 影像檔。

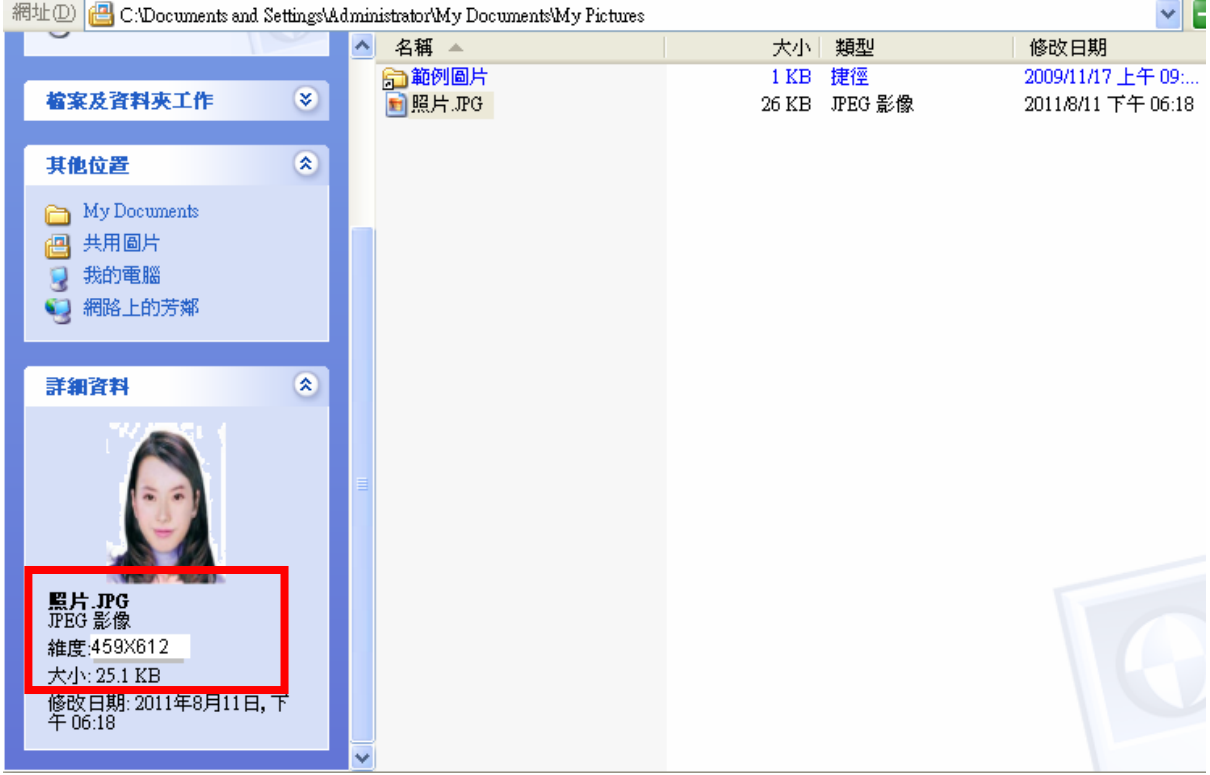

# <span id="page-51-0"></span>**(**二**).** 使用 **Windows7** 小畫家微調相片檔案大小操作說明

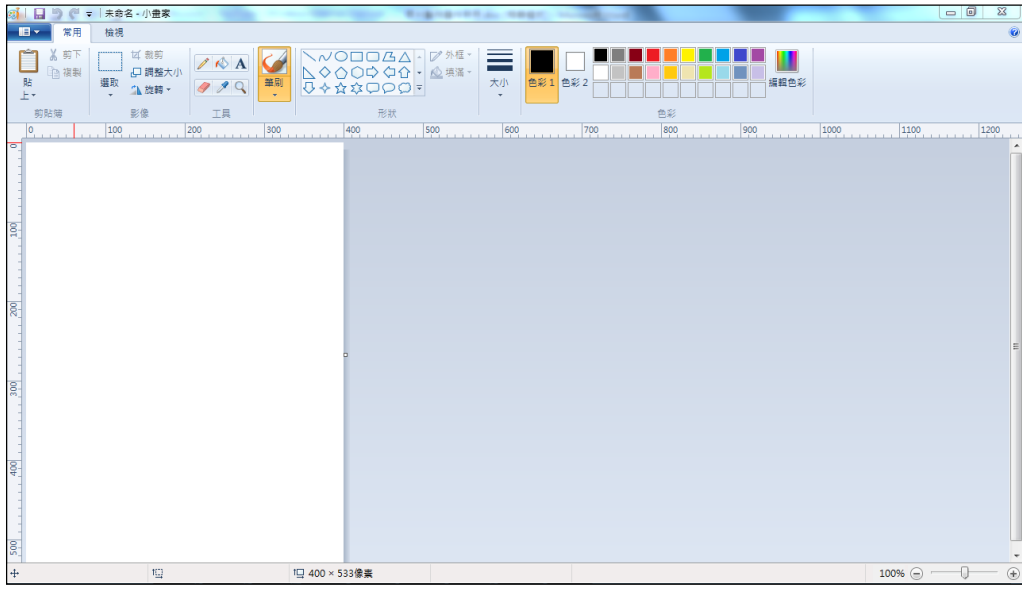

Step1.點選功能表中的「附屬應用程式」→「小畫家」

Step2.點選 ■▼ [檔案]→「開啟舊檔」,開啟欲編輯的照片影像檔,

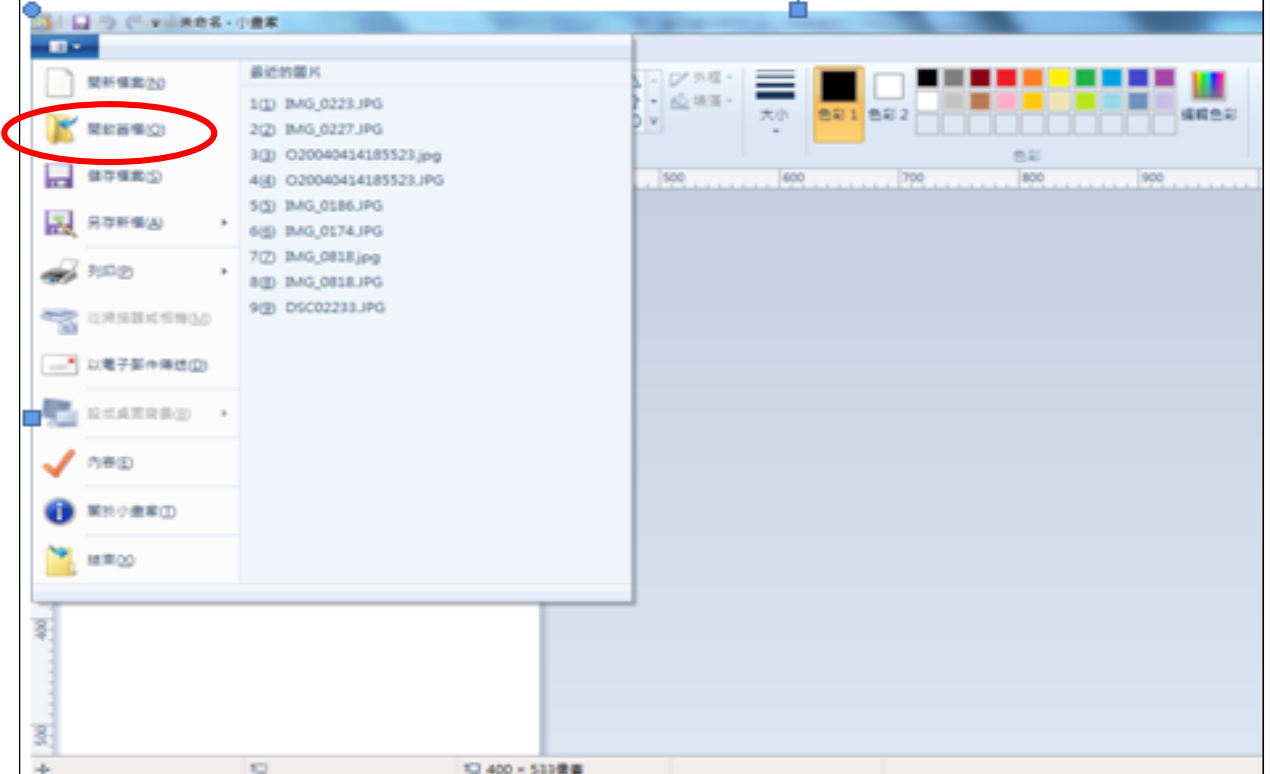

Step3.選擇欲編輯的照片影像檔在電腦中的位置,選擇後按下「開啟」按鈕, 將圖片帶入編輯視窗中

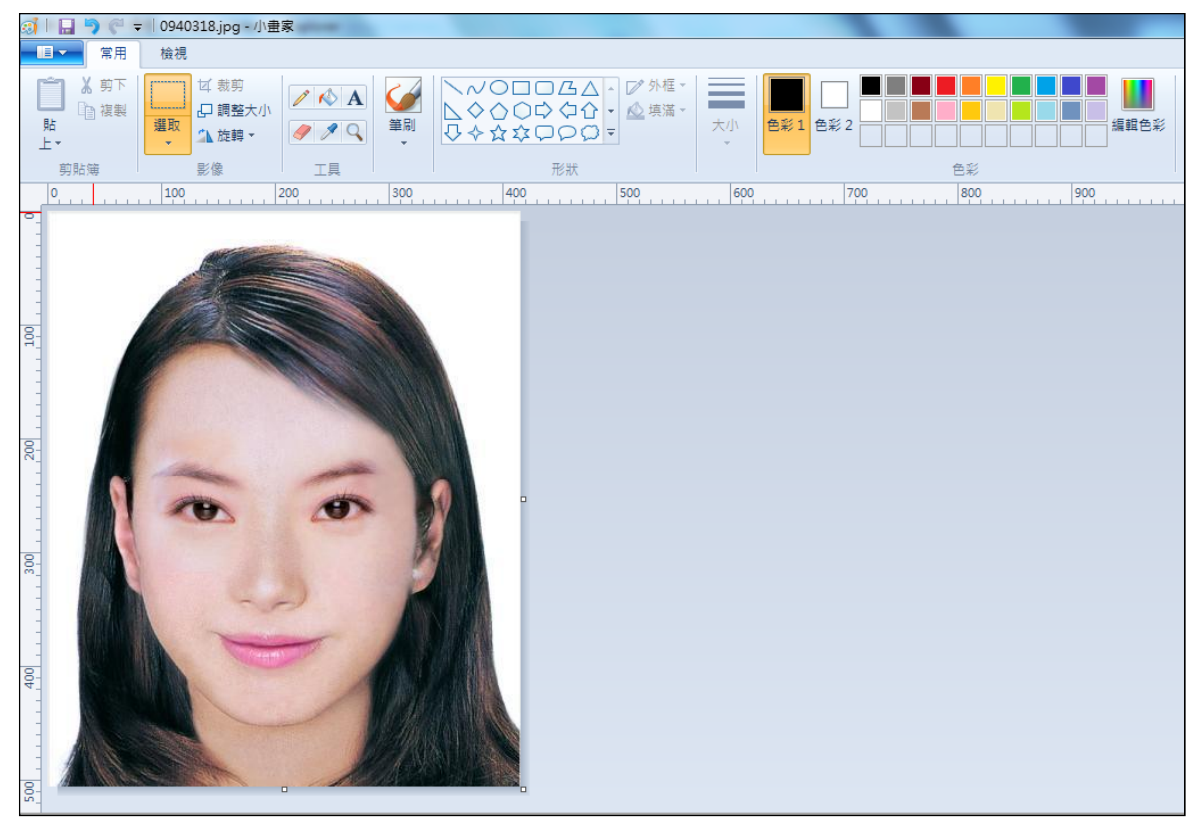

Step4.點選上方工具列的「調整大小」工具。

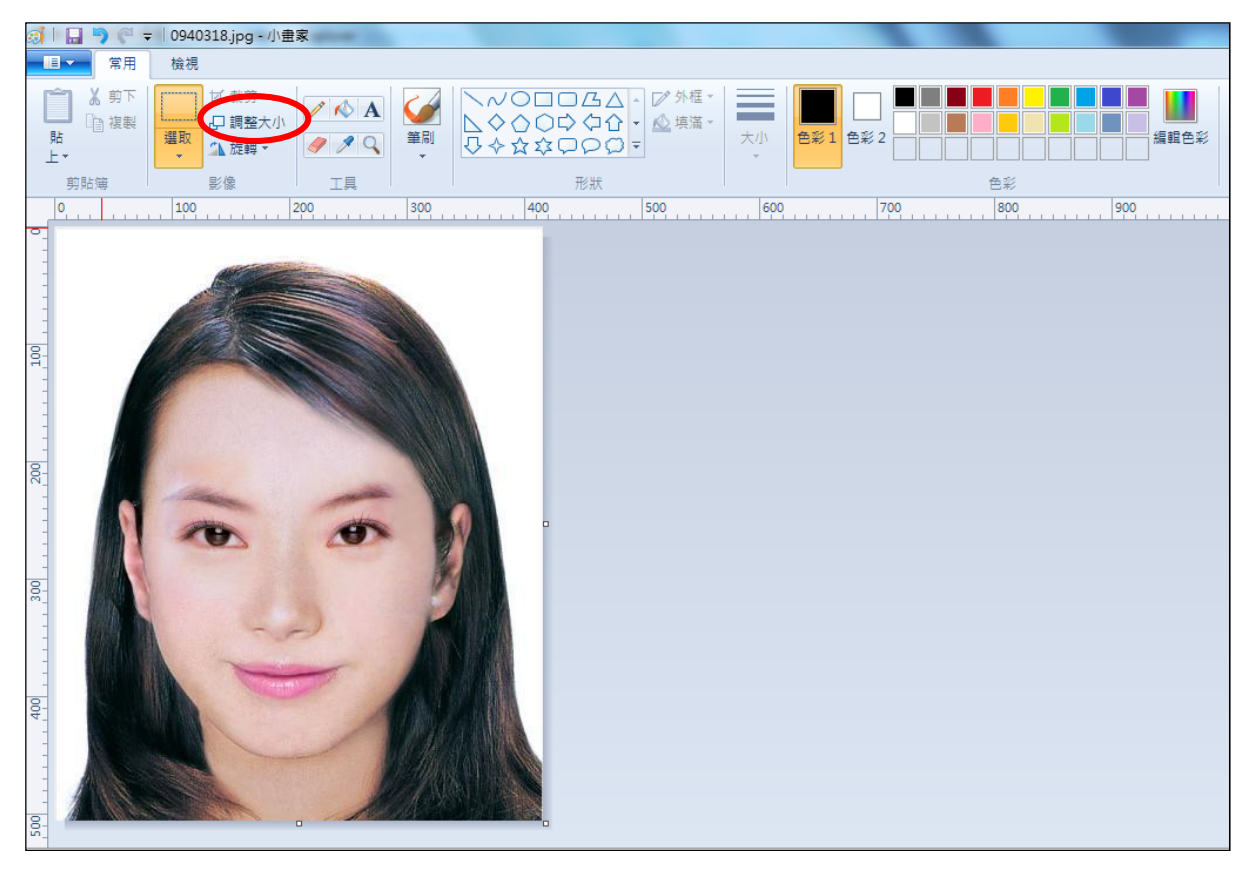

Step5.將 [依照]設定為像素,勾選[維持外觀比例], [水平]設定大於400、[垂 直]設定大於 600 (以符合寬、高之像素需大於 400X600 像素之規定,並避免 照片變形),點選「確定」。

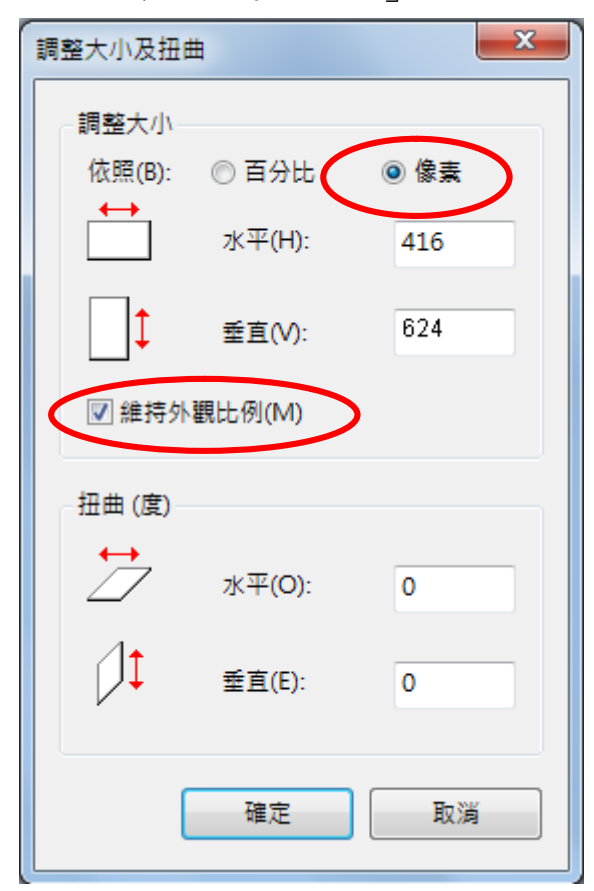

Step6.點選 ■▼ 「檔案」→「另存新檔」。選擇檔案類型為 JPG 圖,設定自 訂檔名後,按下「儲存」。

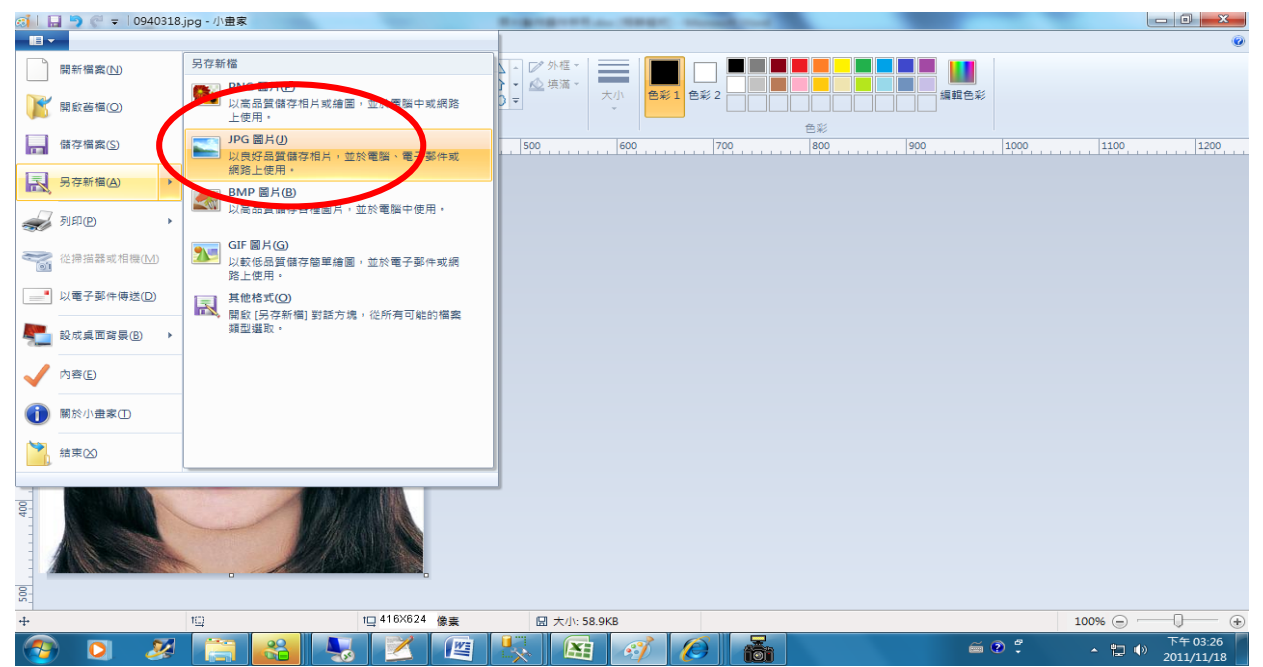

Step7.滑鼠移至所儲存的照片電子檔的右下角,顯示檔案資料,請確認檔案維 度尺寸大於 400x600,见檔案大小是小於 1MB 的 JPEG 影像檔。

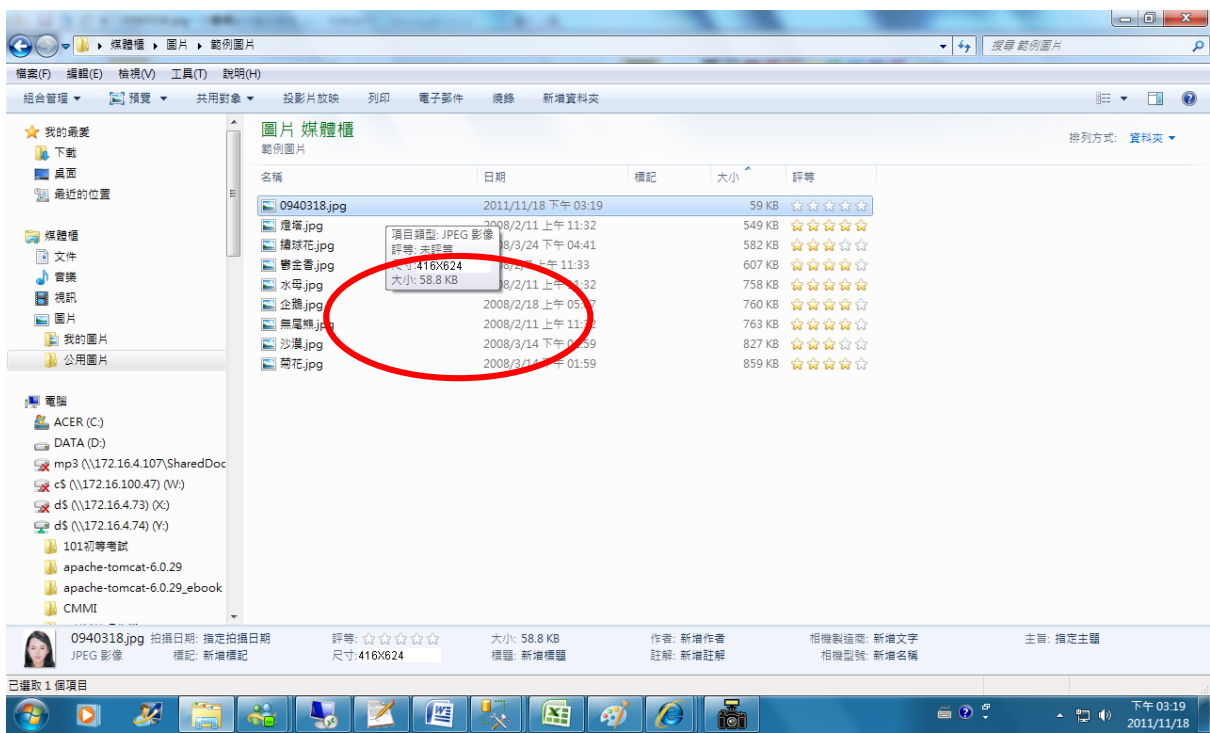

# <span id="page-55-0"></span>**(**三**).** 使用小畫家剪裁相片操作說明

Step1.點選功能表中的「附屬應用程式」→「小畫家」

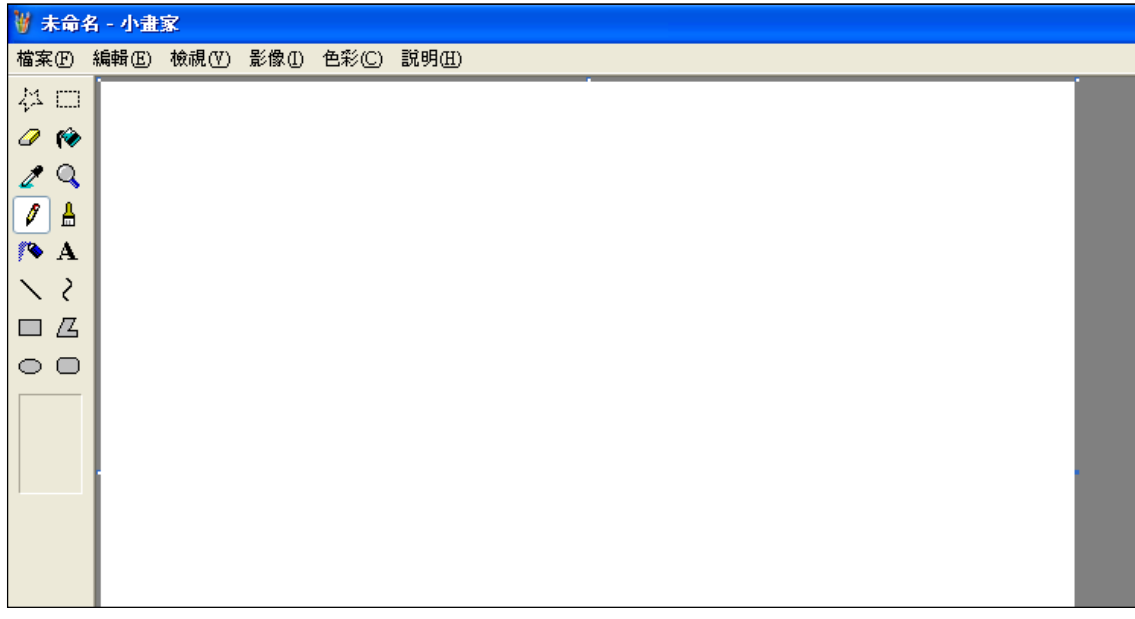

 $Step$ 2.點選「檔案」 $\rightarrow$ 「開啟舊檔」,開啟欲編輯的照片影像檔,

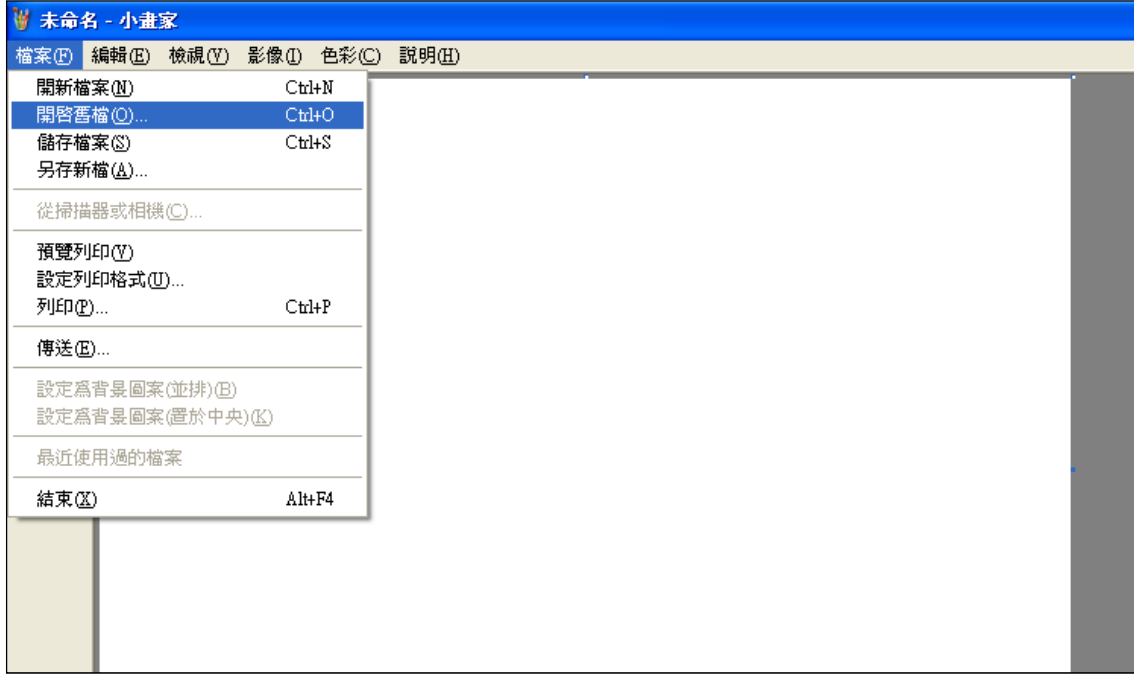

Step3.選擇欲編輯的照片影像檔在電腦中的位置,選擇後按下「開啟」按鈕, 將圖片帶入編輯視窗中

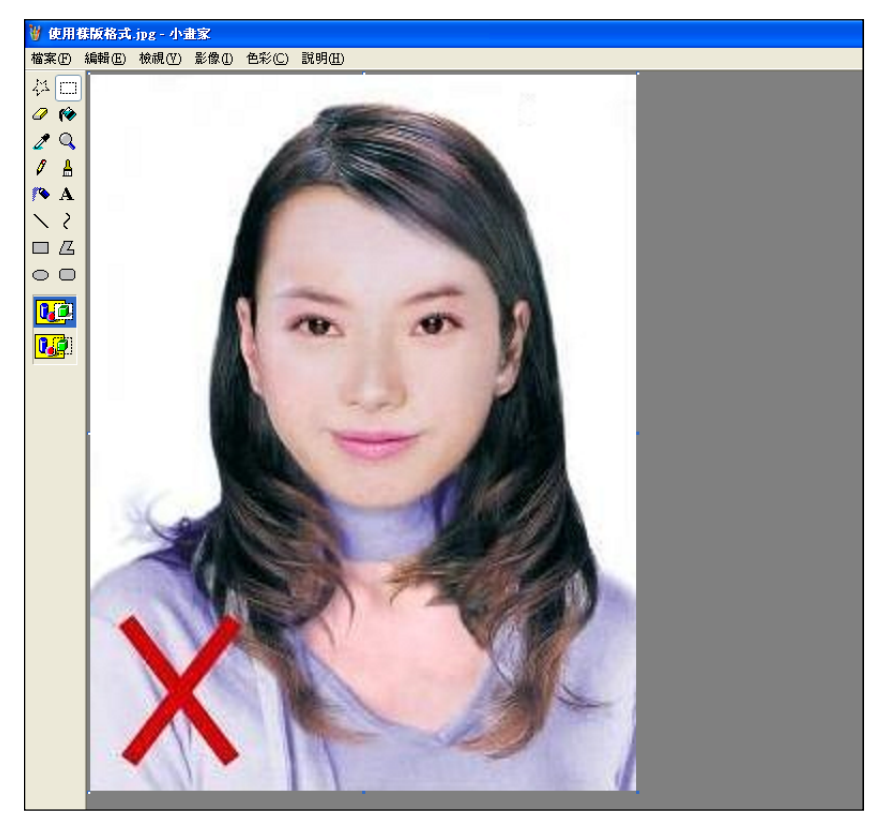

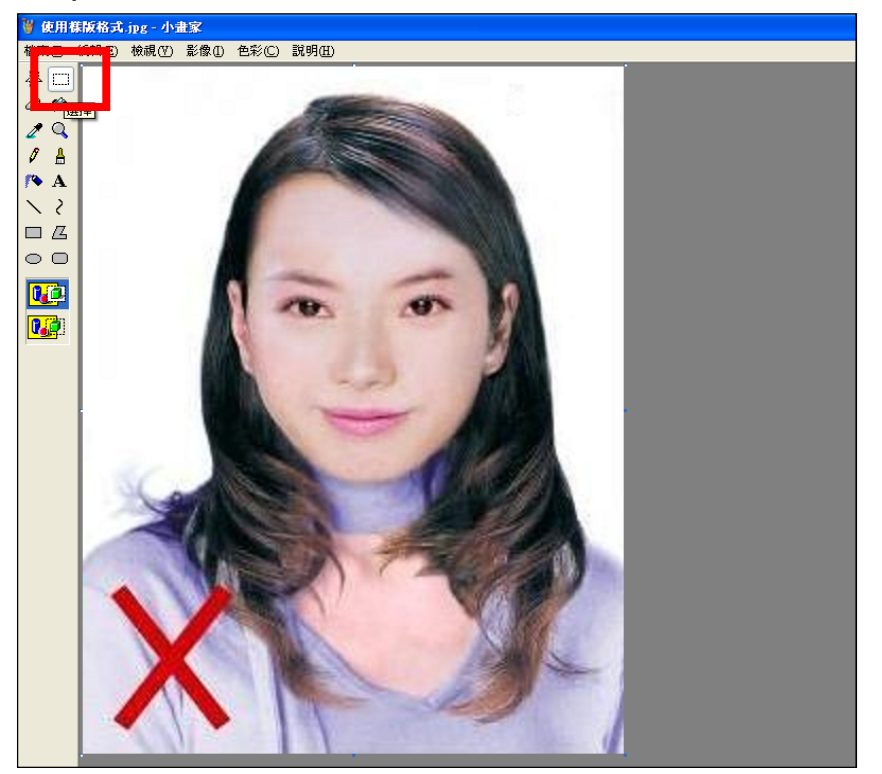

Step4.點選左方圖示的「選擇」工具,進行照片裁剪。

Step5.將滑鼠在圖片上按住左鍵從左上至右下拖曳適當範圍(以頭部及肩膀頂端 近拍,使臉部佔據整個選取範圍內約為三分之二)至右下座標位置為 400x600 後,放開滑鼠左鍵,並按下 Ctrl+C 按鈕或滑鼠右鍵「複製」將選取範圍複製 起來。

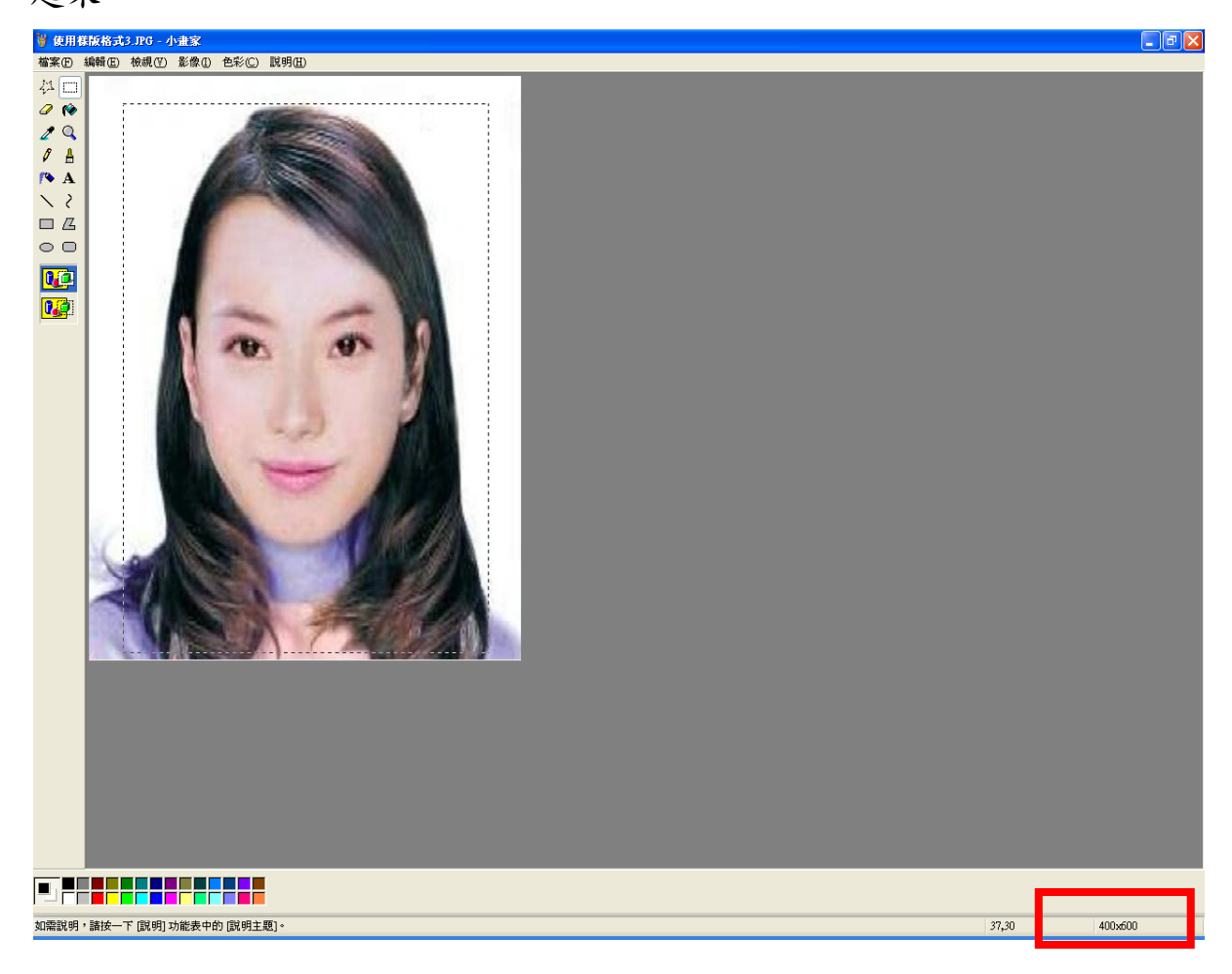

Step6.確認所裁剪的範圍無誤後,選擇「檔案」→「開新檔案」。

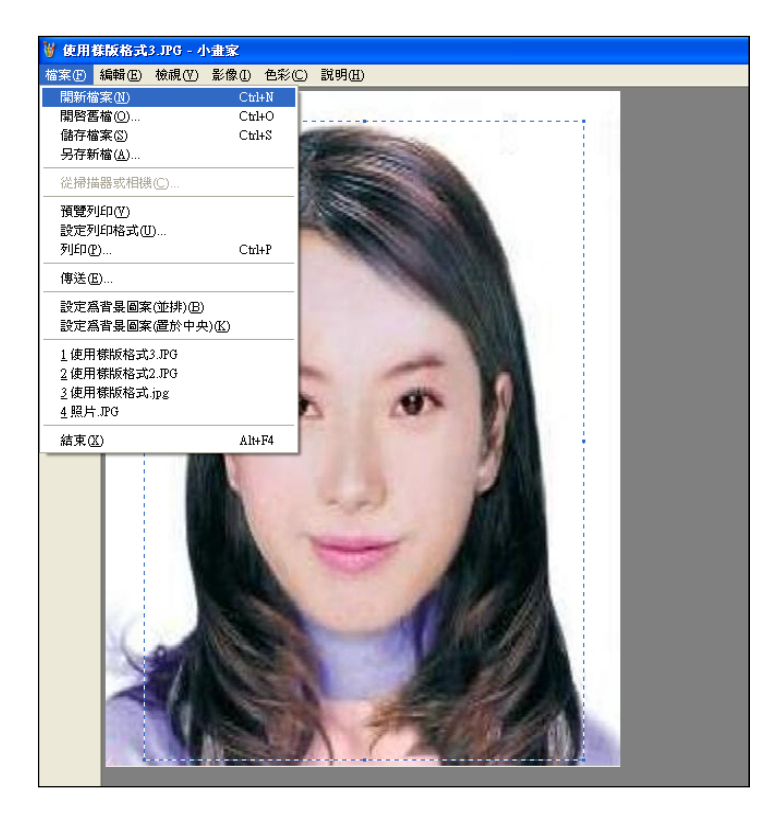

Step7. 點選工具列的「影像」→「屬性」,重設編輯大小為 400x600 像素後, 圖片單位為像素,點選「確定」。

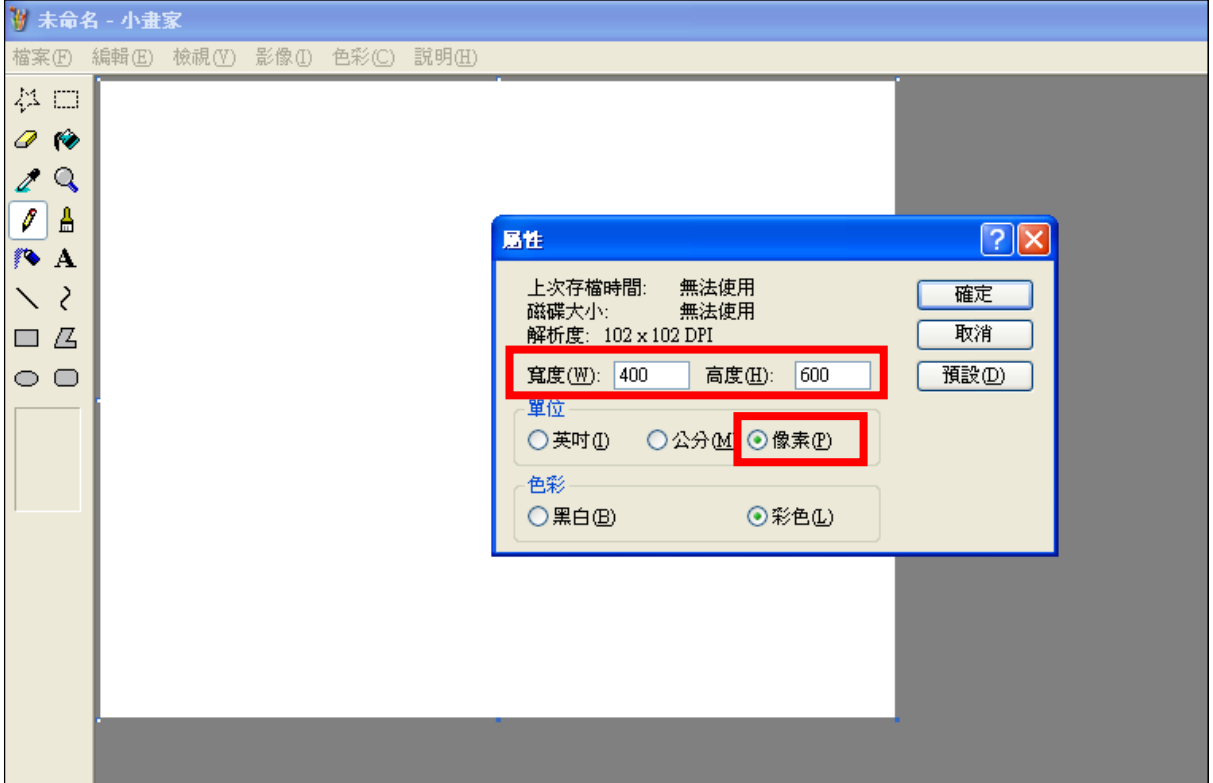

Step8.按下 Ctrl+V 按鈕或滑鼠右鍵「貼上」,將圖貼上編輯視窗中

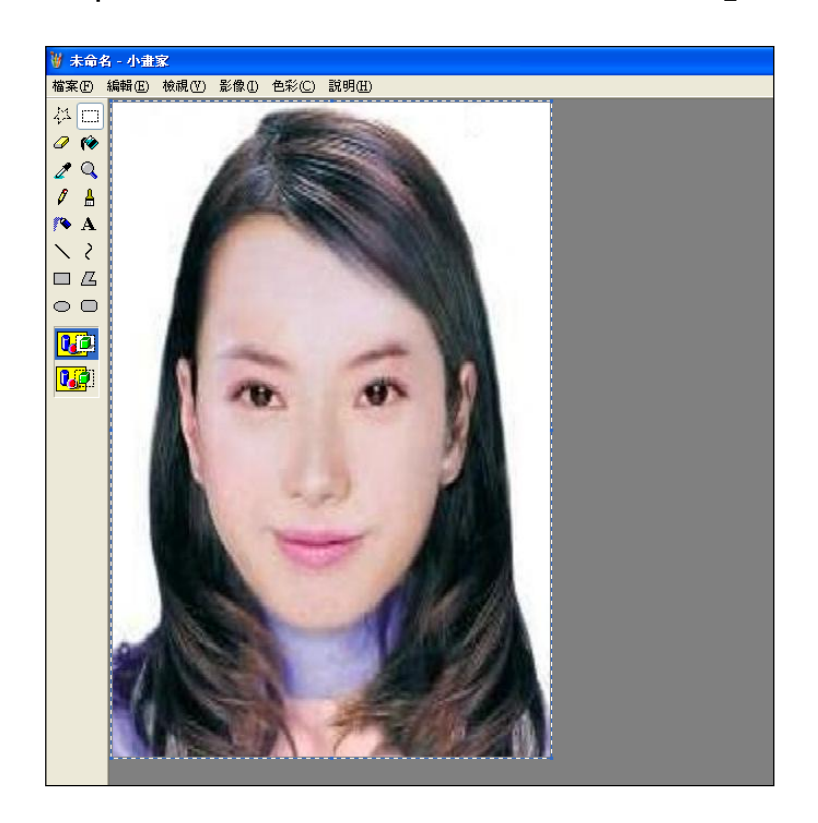

Step9.點選工具列的「影像」→「屬性」,確認圖片大小為 400x600 像素後,

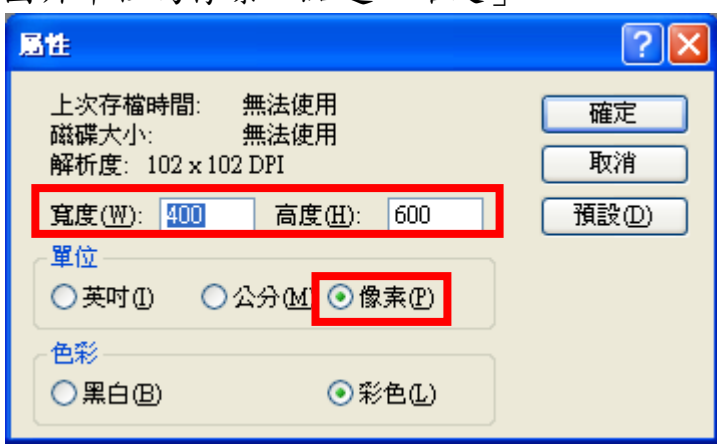

圖片單位為像素,點選「確定」。

# Step10.點選「檔案」→「儲存檔案」。

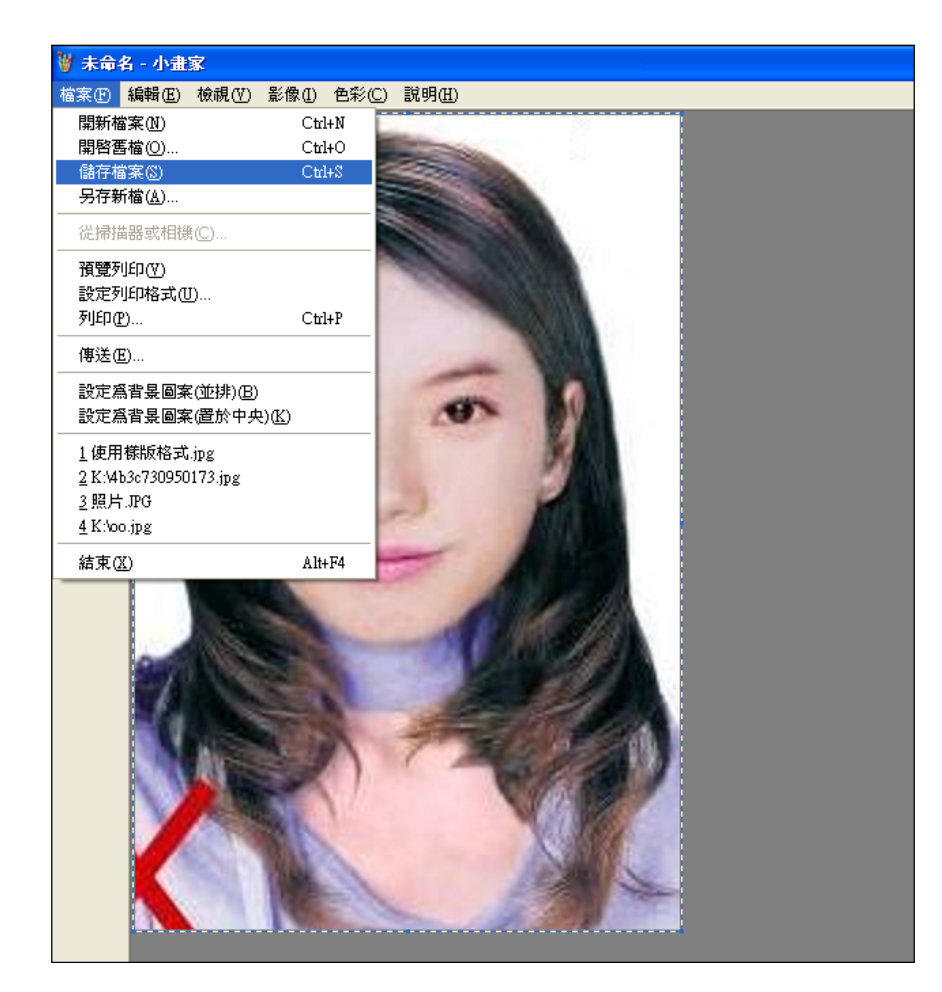

Step11.選擇檔案存放位置,確認存檔類型為 JPEG Image(\*.jpg),設定自訂檔 名後,按下「儲存」。

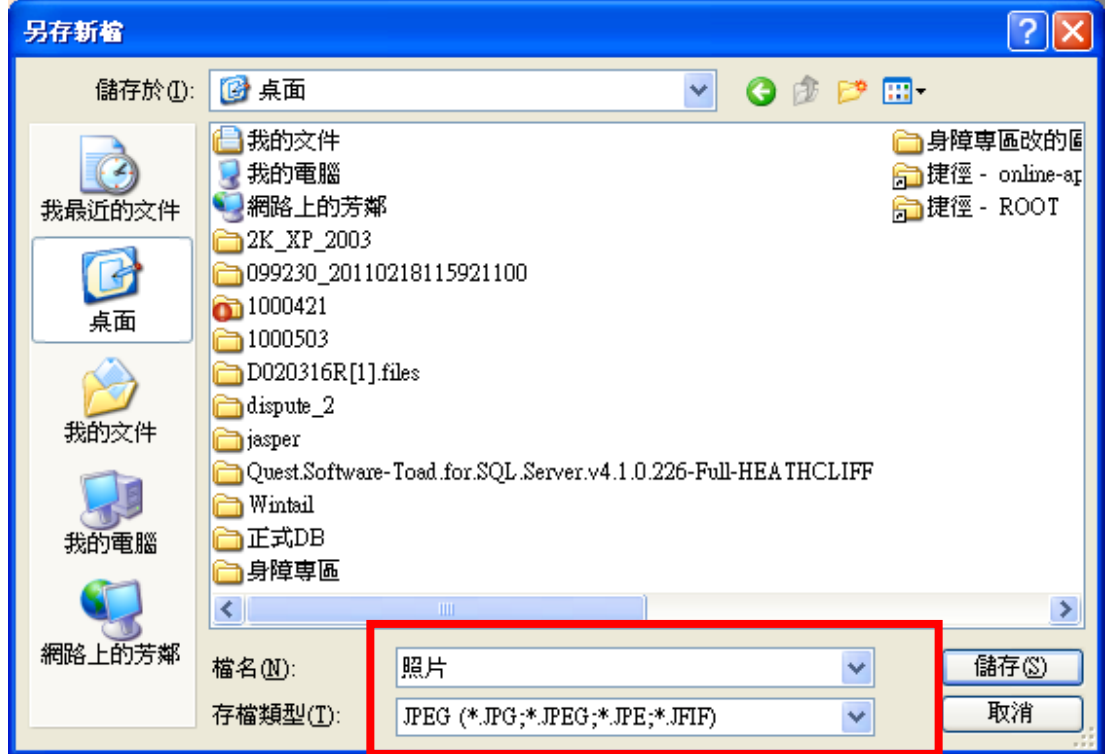

Step12.滑鼠移至所儲存的照片電子檔的右下角,顯示檔案資料,請確認檔案 維度為 400x600 且檔案大小是小於 1MB 的 JPEG 影像檔。

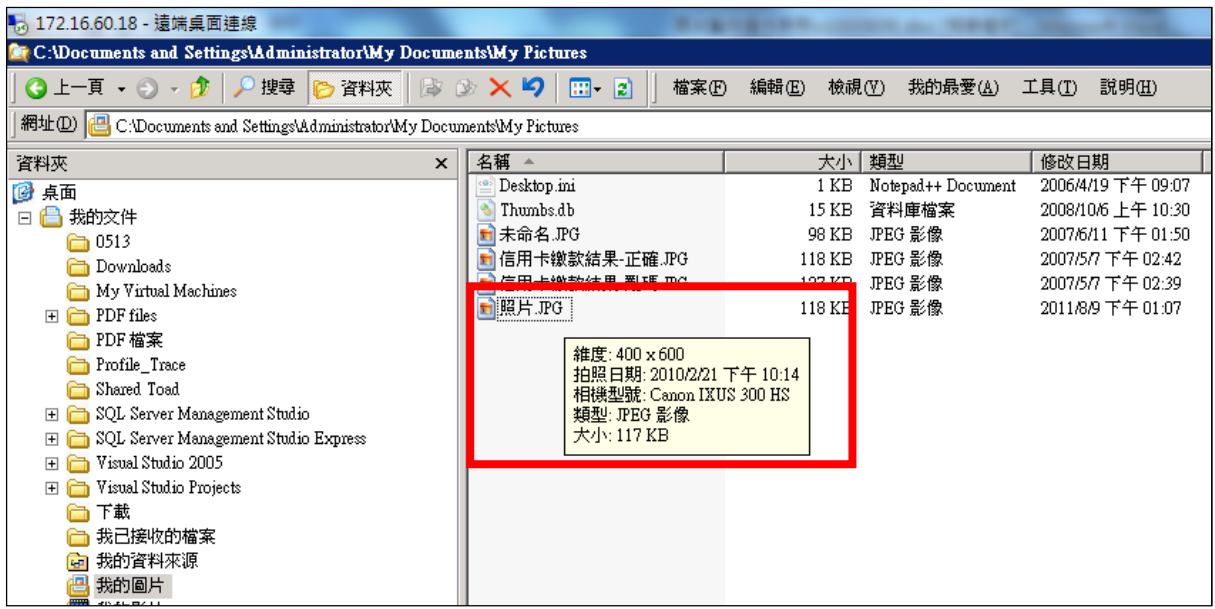